### **UNIVERSIDAD POLITÉCNICA DE PUEBLA Ingeniería en Informática**

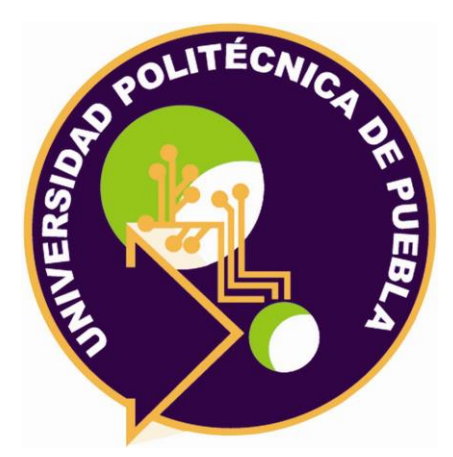

### **Proyecto de Estadía Profesional**

"Centralización y respaldo de folios fiscales"

Área temática del CONACYT: VII Ingenierías y tecnologías

**Presenta: José Antonio Xochimitl Tlamani**

> **Asesor técnico** Ing. Modesto Romero Martínez

**Asesor académico** M. C. Rebeca Rodríguez Huesca

Juan C. Bonilla, Puebla, México. 19 de Diciembre 2018

### **Resumen**

El presente documento muestra la información obtenida a lo largo de la estadía profesional en la cual se llevó a cabo una recopilación de elementos que fueron clave para generar los procedimientos, algunos de éstos son las herramientas informáticas y servicios, también se generó una explicación de la metodología que sirvió de apoyo para poder concluir con el desarrollo del proyecto titulado *centralización y respaldo de folios fiscales*, y así poder alcanzar los objetivos que fueron descritos dentro del mismo. Cabe mencionar que el funcionamiento de lo desarrollado optimiza el proceso y mantiene una mejor administración de los datos.

## Índice

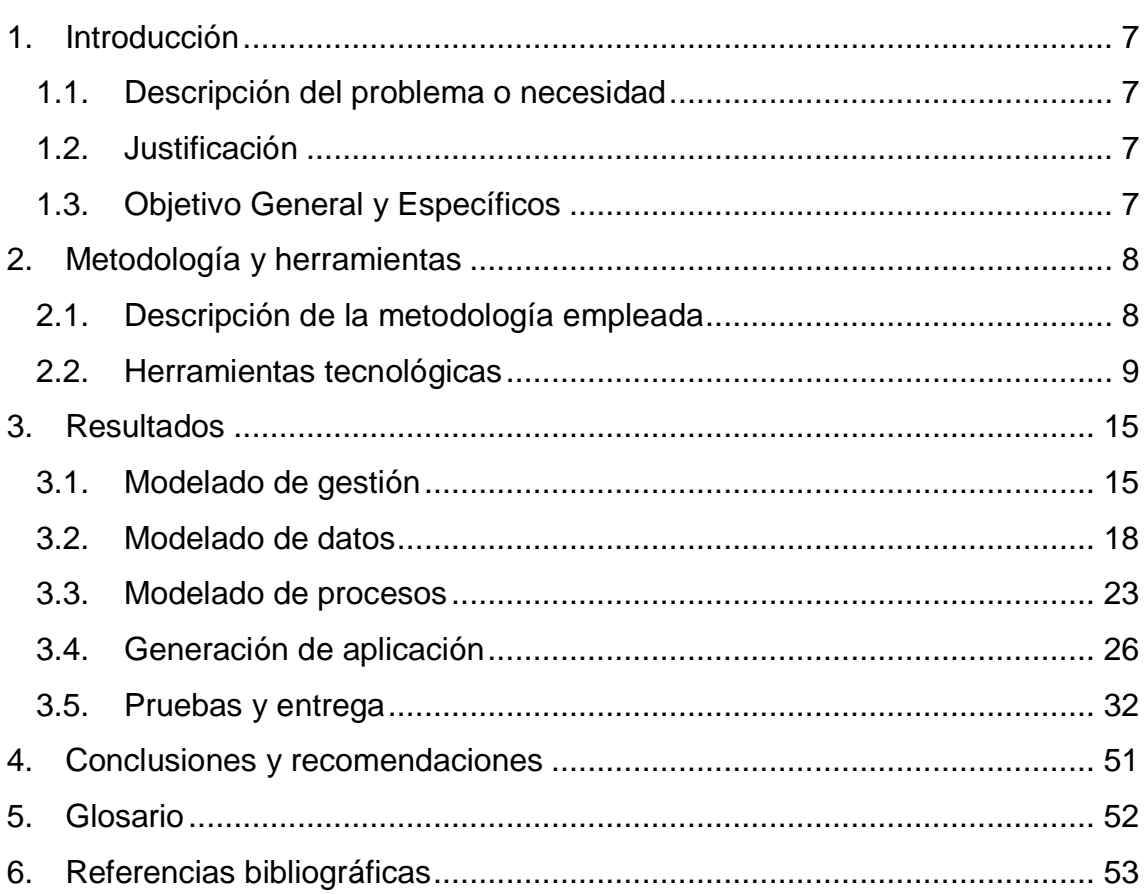

# **Índice de figuras**

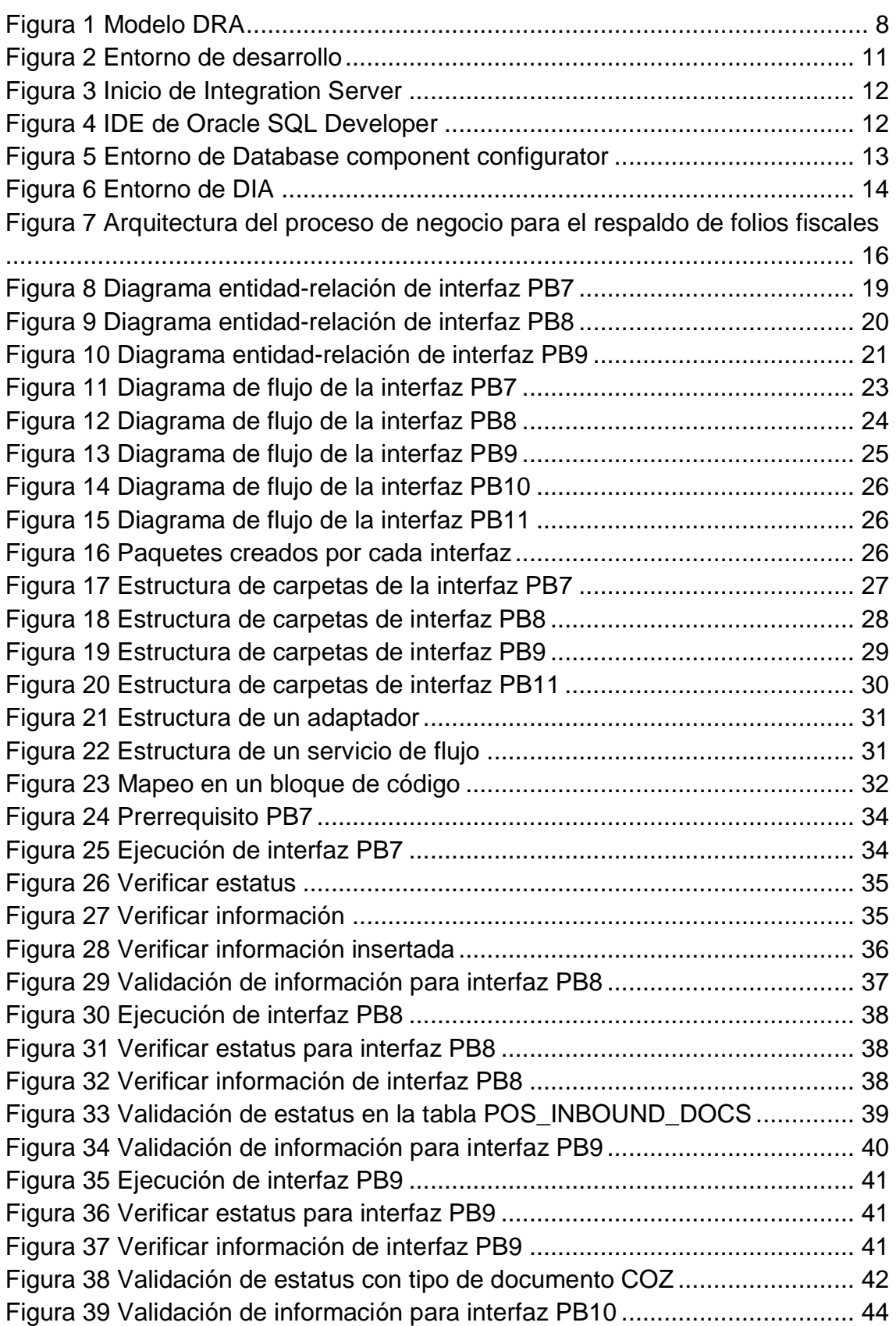

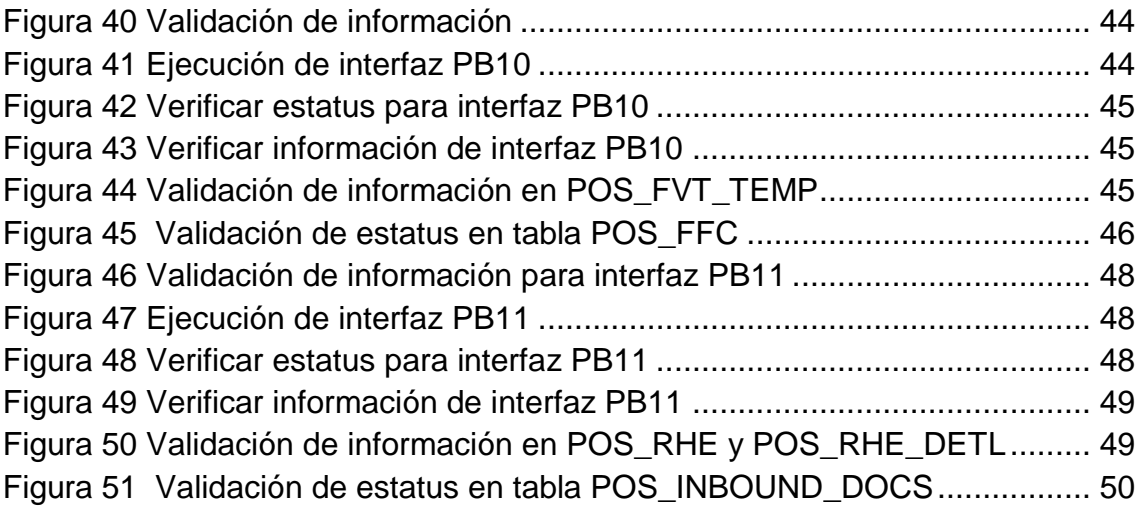

## **Índice de Tablas**

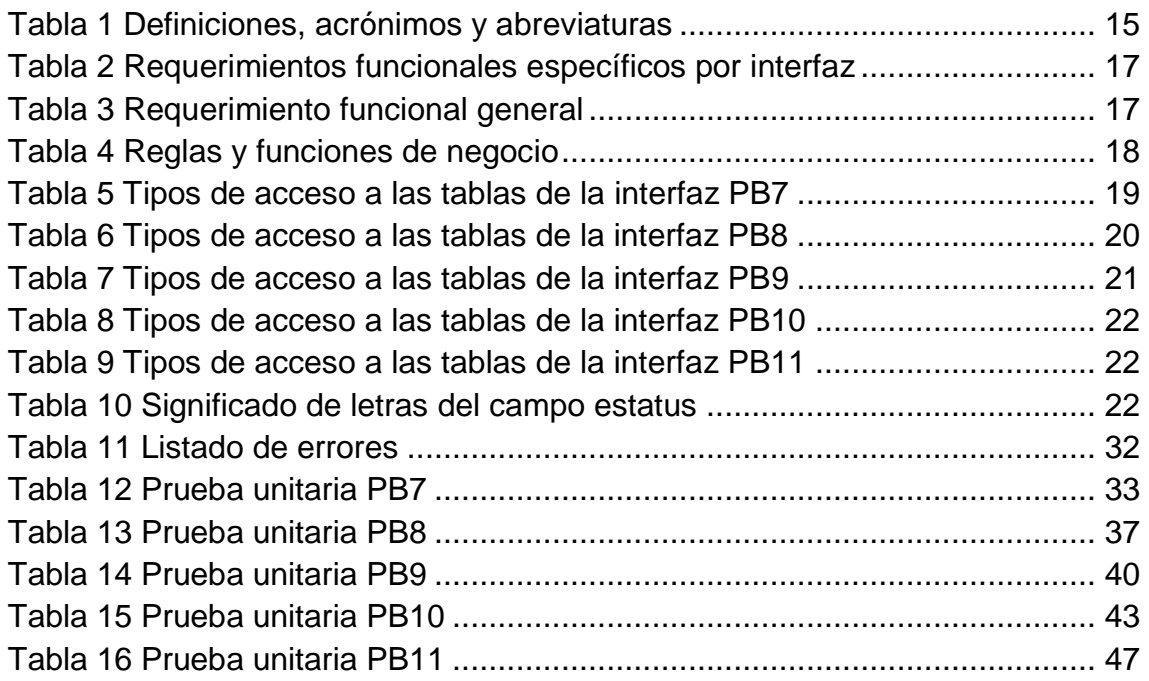

## <span id="page-6-0"></span>**1. Introducción**

Para crear software es necesario plantearse algunas interrogativas que ayuden a conocer el alcance del desarrollo, así como tener un fin o una meta, es por ello que a lo largo de este capítulo se describen las problemáticas o necesidades que se pretenden abordar con este proyecto, también, se explica el por qué implementar esta solución, el objetivo general y específicos para poder llegar al resultado deseado.

### **1.1. Descripción del problema o necesidad**

<span id="page-6-1"></span>En una cadena de tiendas se genera una gran cantidad de información desde proveedores hasta folios fiscales (tickets de venta) todos los días, estos datos se encuentran guardados en un centro de almacenamiento, también cada tienda mantiene los folios fiscales en archivos de texto de esta forma la información no sería segura y no podrían ser consultados a nivel general por algún interesado, por otro lado ya que se generan todos los días más folios y su conservación es limitada, de manera que se desea consultar los folios de años anteriores es prácticamente imposible.

### **1.2. Justificación**

<span id="page-6-2"></span>De acuerdo a la problemática descrita anteriormente para solucionar dicho problema es necesario desarrollar un conjunto de procedimientos que se ejecuten automáticamente para realizar el envío de datos de folios fiscales hacia un centro de almacenamiento de información donde posteriormente puedan ser consultado mediante un sistema que los recupere en formato de folio fiscal. Las herramientas y recursos que se encuentran disponibles para el desarrollo de estos procedimientos son: un espacio de trabajo, el software necesario y bases de datos de pruebas.

### **1.3. Objetivo General y Específicos**

### <span id="page-6-3"></span>**Objetivo general**

Desarrollar procedimientos para el respaldo de folios fiscales de una cadena de tiendas comerciales en un repositorio a través del uso de herramientas informáticas de desarrollo.

### **Objetivos específicos**

- 1. Analizar la especificación funcional de los procedimientos de respaldo de información.
- 2. Elaborar la especificación técnica para el desarrollo.
- 3. Diseñar las interfaces en la herramienta de webMethods.
- 4. Realizar pruebas de funcionamiento.

## <span id="page-7-0"></span>**2. Metodología y herramientas**

En este capítulo se presentará la fundamentación teórica en que se basa el desarrollo del proyecto, la cual incluirá la descripción de la metodología empleada, las características, ventajas y desventajas de las herramientas tecnológicas utilizadas, así como las razones por las cuales se emplearon estas. La metodología RAD (Rapid application development o desarrollo rápido de aplicaciones) se aplicará para realizar este proyecto fue seleccionada de acuerdo a la manera en que se desarrollan los proyectos dentro de la empresa.

### **2.1. Descripción de la metodología empleada**

<span id="page-7-1"></span>El desarrollo rápido de aplicaciones (DRA) es un método para el desarrollo de sistemas de información, creado por James Martin en 1980; se basa en la creación de prototipos.

El desarrollo de *prototipos* está pensado para sistemas de información de tamaño pequeño o mediano. Un *prototipo* es un sistema de información a pequeña escala que permite descubrir cuáles son las necesidades de los usuarios. [1]

La metodología se divide en 5 fases o procesos, *véase la Figura 1.*

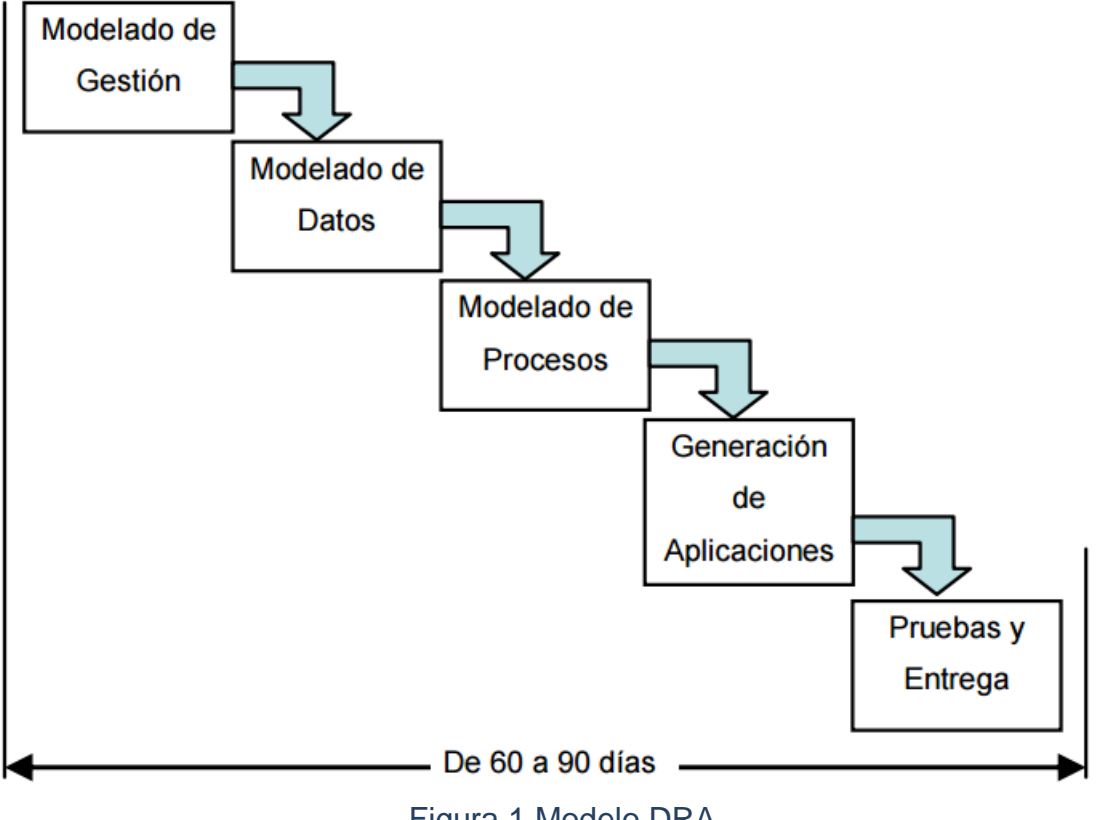

Figura 1 Modelo DRA

<span id="page-7-2"></span>El Modelo DRA comprende las siguientes etapas:

**Modelado de gestión**. El flujo de información entre las funciones de gestión se modela en base a las siguientes preguntas: – ¿Qué información conduce el

proceso de gestión? – ¿Qué información genera? – ¿A dónde va la información? – ¿Quién la procesa?

**Modelado de datos**. el flujo de información definido como parte de la fase de modelado de gestión se refina como un conjunto de objetos de datos necesarios para apoyar la empresa. Se definen las características (llamadas atributos) de cada uno de los objetos y las relaciones entre estos objetos.

**Modelado del proceso**. los objetos de datos definidos en la fase de modelado de datos quedan transformados para lograr el flujo de información necesario para implementar una función de gestión. Las descripciones del proceso se crean para añadir, modificar, suprimir, o recuperar un objeto de datos. Es la comunicación entre los objetos.

**Generación de aplicaciones**. El DRA asume la utilización de técnicas de cuarta generación. En lugar de crear software con lenguajes de programación de tercera generación, el proceso DRA trabaja para volver a utilizar componentes de programas ya existentes (cuando es posible) o a crear componentes reutilizables (cuando sea necesario). En todos los casos se utilizan herramientas automáticas para facilitar la construcción del software.

**Pruebas y entrega**. Como el proceso DRA enfatiza la reutilización, ya se han comprobado muchos de los componentes de los programas. Esto reduce tiempo de pruebas. Sin embargo, se deben probar todos los componentes nuevos y se deben ejercitar todas las interfaces a fondo. [2]

### **Ventajas**

- Los entregables son más fáciles de trasladas a otras plataformas.
- Visibilidad de resultados temprana.
- Permite menor codificación manual a nivel programador.
- Requiere un involucramiento de los usuarios dentro del desarrollo.
- Los ciclos de desarrollos son cortos.
- Mayor flexibilidad.

### **Desventajas**

- Costo de herramientas integradas y equipo necesario.
- Prototipo no puede escalar.
- Dependencia en componentes de terceros.

### **2.2. Herramientas tecnológicas**

<span id="page-8-0"></span>Para llevar a cabo el desarrollo de este proyecto se utilizó el sistema operativo Windows 10, webMethods como integrador de procesos, software AG designer como *IDE* para el desarrollo de las interfaces, Oracle *SQL* developer para realizar consultas a la base de datos, editores de archivos para realizar la documentación, Integration Server que ayuda a la comunicación con las interfaces y Database component configurator para la creación de tablas.

A continuación, se describe detalladamente cada herramienta que se utilizó para la culminación del proyecto.

### **2.2.1. WebMethods**

WebMethods es una *suite* de integración de procesos de negocio a nivel empresarial hecha en *java*, también conocidas como Enterprise Application Integration (EAI). Fue desarrollado por la compañía del mismo nombre fundada en el año 1996 en Fairfax, Virginia. Más tarde adquirida por la empresa alemana Software AG. [3]

### **Ventajas**

- Da una plataforma para poder gestionar por completo el Gobierno SOA
- Modernización de Sistemas Heredados Gobierno SOA Produce políticas, procesos y procedimientos para controlar el desarrollo, despliegue y gestión de servicios.
- Gobierno uniforme de los activos de TI

### **Desventajas**

• Contiene complementos que son de paga.

### **2.2.2. Software AG Designer**

Para el desarrollo en webMethods se usa un entorno de desarrollo integrado (*IDE*) basado en eclipse, llamado Software AG Designer, el cual cuenta con diferentes perspectivas optimizadas para cada actividad que se realice.

En el designer se configura la conexión a ambos servidores. Los *portlets* y modelos son desarrollados en la carpeta local del workspace<sup>1</sup>, para una vez que se encuentran terminados desplegarlos a MWS<sup>2</sup>. Mientras que lo servicios son desarrollados y editados directamente en el Integration Server. [3] *Véase La figura 2. Entorno de desarrollo de Software AG Designer*.

l

<sup>1</sup> Espacio de trabajo

<sup>2</sup> Servidor con interfaz para la administración de páginas y su acceso a estas.

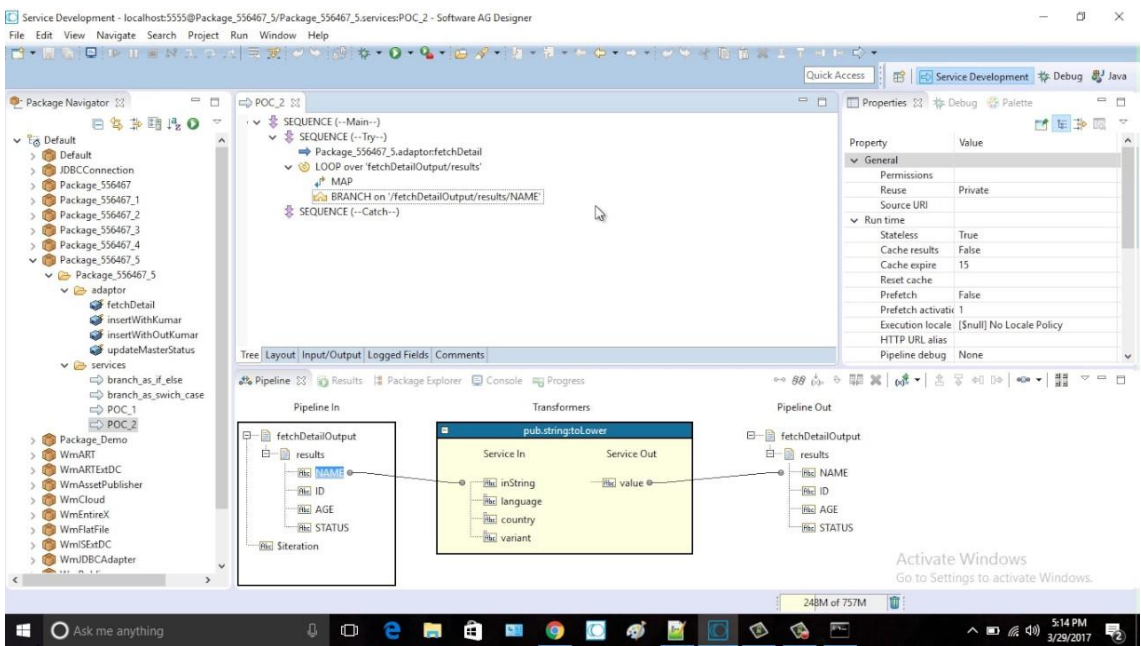

Figura 2 Entorno de desarrollo

### <span id="page-10-0"></span>**Ventajas**

- Extienda rápidamente las aplicaciones y procesos de negocio a dispositivos móviles
- Desarrolla aplicaciones móviles una vez, ejecuta de forma nativa en múltiples plataformas
- Integre de forma segura las aplicaciones móviles con sus sistemas backend.

### **Desventajas**

• Los desarrollos son más robustos por el uso de paquetes.

### **2.2.3. Integration Server**

Integration server es uno de sus dos principales servidores de aplicación con los que cuenta la plataforma de webMethods, es encargado de almacenar e interpretar los servicios creados, crear las conexiones de a bases de datos que son utilizados por los servicios, hacer migraciones entre servidores, administrar paquetes entre otras cosas.

Se usa el concepto de adaptadores algunos incluidos dentro del entorno y otros que pueden ser personalizados, estos ayudan a la integración de sistemas de terceros, como lo son JDBC<sup>3</sup> , JMS<sup>4</sup> , *SAP* entre otros.[3] *Véase la figura 3. Inicio de Integration Server*.

l

<sup>3</sup> Conectividad a bases de datos de Java.

<sup>4</sup> Servicios de mensajería de Java.

| Apps For quick access, place your bookmarks here on the bookmarks bar. Import bookmarks now<br>MCUSAPN01.eur.ad.sag :: Integration Server |                                         |                    |                   |                |                |                                                                                                |
|----------------------------------------------------------------------------------------------------|-----------------------------------------|--------------------|-------------------|----------------|----------------|------------------------------------------------------------------------------------------------|
|                                                                                                    |                                         |                    |                   |                |                |                                                                                                |
|                                                                                                    |                                         |                    |                   |                |                |                                                                                                |
| <b>V Server</b>                                                                                                    | <b>Server &gt; Statistics</b>           |                    |                   |                |                |                                                                                                |
| Scheduler<br>Service Usage                                                                                                    | Usage                                   |                    |                   |                |                |                                                                                                |
| Statistics                                                                                                    |                                         |                    |                   | <b>Current</b> | Peak           | <b>Limit</b>                                                                                   |
| <b>Flogs</b>                                                                                                    |                                         |                    | Total Sessions    |                | 13             | $\frac{1}{2} \left( \frac{1}{2} \right) \left( \frac{1}{2} \right) \left( \frac{1}{2} \right)$ |
| <b><i>D Packages</i></b>                                                                                                    |                                         |                    | Licensed Sessions | $\sigma$       | $\overline{2}$ | 2147483647                                                                                     |
|                                                                                                    |                                         |                    | Stateful Sessions | o.             | ø              | 2147483647                                                                                     |
| <b>&gt; Solutions</b>                                                                                                    |                                         |                    | Service Instances | $\Omega$       | 8              | ÷                                                                                              |
| <b>v</b> Adapters                                                                                                    |                                         |                    | Service Threads   | $\circ$        | 2              | ×                                                                                              |
| PKL                                                                                                    |                                         |                    | System Threads    | 255            | 255            | $\sim$                                                                                         |
| EntreX Adapter                                                                                                    |                                         |                    | Liotime           |                | the 4miles     |                                                                                                |
| <b>JDBC Adapter</b><br>Salesforce.com Adapter                                                                                             |                                         |                    |                   |                |                |                                                                                                |
| WebSchere MO Adapter                                                                                                    | Memory                                  |                    |                   |                |                |                                                                                                |
| SAP Adapter                                                                                                    | Maximum 932096 KB<br>Committed 577344KB |                    |                   |                |                |                                                                                                |
| <b>F</b> Security                                                                                                    |                                         | Used 295022 KB 52% |                   |                |                |                                                                                                |
|                                                                                                    |                                         | Free 282322 KB 48% |                   |                |                |                                                                                                |
| <b>&gt; Settings</b>                                                                                                    |                                         |                    |                   |                |                | Memory Usage (average per hour)                                                                |

Figura 3 Inicio de Integration Server

### <span id="page-11-0"></span>**2.2.4. Oracle SQL Developer**

Oracle *SQL* Developer es un entorno de desarrollo integrado (*IDE*) para trabajar con *SQL* en bases de datos Oracle. Oracle Corporation proporciona este producto gratis; utiliza el kit de desarrollo de *Java*.[4] *Véase la Figura 4. IDE de Oracle SQL Developer.*

| Oracle SQL Developer                                                          |                                                                                                    | $\Box$ o $\times$          |
|-------------------------------------------------------------------------------|----------------------------------------------------------------------------------------------------|----------------------------|
| File Edit View Navigate Run Source Versioning Migration Tools Help            |                                                                                                    |                            |
|                                                                               |                                                                                                    | 头                          |
| <b>Connections</b><br>图<br>$\Box$<br>Files                                    | COUNTRIES                                                                                                    | $\Box$                     |
| BOT                                                                           | Columns Data   Constraints   Grants   Statistics   Triggers   Flashback   Dependencies   Details   Indexes   SQL                                                                   |                            |
| <b>E-C</b> Connections                                                        | <b>A Z c</b> Actions                                                                                                    | Srippels<br>$\frac{1}{15}$ |
| E april                                                                       | Nullable Data Default <b>2</b> COLUMN ID <b>3</b> Primary Key <b>2</b> COMMENTS<br>Data Type<br><b>2</b> Column Name                                                               |                            |
| <b>田目 Barry 817</b>                                                           | COUNTRY_ID<br>CHAR(2 BYTE)<br>No<br>(nul)<br>1 Primary key of<br>$\mathbf{1}$                                                                                                    |                            |
| E ES HR 11g ORCL                                                              | COUNTRY NAME<br>VARCHAR2(40  Yes<br>(nul)<br>$\overline{2}$<br>(null) Country name                                                                                                 |                            |
| Film 9i ireland<br>E R hr1_11g orcl                                           | REGION ID<br><b>NUMBER</b><br>Yes<br>(null)<br>$\overline{\mathbf{3}}$<br>(null) Region ID for t                                                                                   |                            |
| 由 日 hr10                                                                      |                                                                                                    | $\sim$                     |
| B Ro hr5                                                                      |                                                                                                    |                            |
| <b>E</b> Tables                                                               | $\rightarrow$ hr5                                                                                                    | $\Theta$                   |
| <b>E-EL COUNTRIE</b><br>Edit                                                  | $\blacktriangleright \blacksquare \triangleright \blacksquare \triangleright \blacksquare$<br>hr5                                                                                  | $\overline{\phantom{0}}$   |
| <b>E ED DBMSHP</b><br>Open                                                    | Enter SQL Statement:                                                                                                    |                            |
| <b>E-EII</b> DBMSHP                                                           | Insert into COUNTRIES (COUNTRY ID, COUNTRY NAME, REGION ID) values ('DK', 'Denmark', 1);                                                                                           |                            |
| <b>E EDBMSHP</b><br>Table<br><b>EL EL DEPARTM</b>                             | Insert into COUNTRIES (COUNTRY ID, COUNTRY NAME, REGION ID) values ('EG', 'Eqypt', 4);                                                                                             |                            |
| Column<br>E EMPLOYE                                                           | Insert into COUNTRIES (COUNTRY ID, COUNTRY NAME, REGION ID) values ('FR', 'France', l);                                                                                            |                            |
| Constraint<br>E-ED JOB_HIST                                                   | Insert into COUNTRIES (COUNTRY ID, COUNTRY NAME, REGION ID) values ('HK', 'HongKong', 3);                                                                                          |                            |
| 由 国 JOBS<br>Index                                                             | Insert into COUNTRIES (COUNTRY ID, COUNTRY NAME, REGION ID) values ('IL', 'Israel', 4);                                                                                            |                            |
| <b>EL ELOCATIO</b><br>Privileges                                              | Insert into COUNTRIES (COUNTRY ID, COUNTRY NAME, REGION ID) values ('IN', 'India', 3);                                                                                             |                            |
| E <b>ED</b> REGIONS<br>Statistics                                             | Insert into COUNTRIES (COUNTRY_ID, COUNTRY_NAME, REGION_ID) values ('IT','Italy', l);                                                                                              |                            |
| <b>El-PO</b> Views<br>Storage                                                 | Insert into COUNTRIES (COUNTRY_ID, COUNTRY_NAME, REGION_ID) values ('JP', 'Japan', 3);                                                                                             |                            |
| <b>E</b> all Indexes<br>Trigger                                               | Insert into COUNTRIES (COUNTRY ID, COUNTRY NAME, REGION ID) values ('KW', 'Kuwait', 4);<br>Insert into COUNTRIES (COUNTRY ID, COUNTRY NAME, REGION ID) values ('MX', 'Mexico', 2); |                            |
| <b>F</b> Packages                                                             | Insert into COUNTRIES (COUNTRY ID, COUNTRY NAME, REGION ID) values ('NG', 'Nigeria', 4);                                                                                           |                            |
| <b>E</b> -Procedures<br>Import Data                                           | Insert into COUNTRIES (COUNTRY ID, COUNTRY NAME, REGION ID) values ('HL', 'Netherlands', 1);                                                                                       |                            |
| <b>El</b> Trai Functions<br>Export DDL                                        |                                                                                                    |                            |
| <b>El Luis Queues</b><br><b>Export Data</b><br>text<br><b>El Queues</b> Table | ᅕ                                                                                                    |                            |
| html<br><b>E</b> Triggers                                                     | Results Script Output   Explain   Autotrace   ADBMS Output   MOVVA Output                                                                                                    |                            |
| E <b>I</b> Types<br>csv                                                       | Results:                                                                                                    |                            |
| <b>El Sequences</b><br>loader                                                 |                                                                                                    | $\sim$                     |
| <b>E</b> Materialized Views<br><b>insert</b>                                  |                                                                                                    | $\vee$                     |
| <b>E</b> Materialized Views Logs<br>xls                                       | Messages - Log                                                                                                    |                            |
| E <b>B</b> Synonyms                                                           |                                                                                                    |                            |
| xml<br><b>E-Public Synonyms</b>                                               |                                                                                                    |                            |
| ttbulkcp<br><b>E</b> Database Links                                           |                                                                                                    |                            |
| <b>E</b> Public Database Links                                                |                                                                                                    |                            |
| Directories                                                                   | SQL History                                                                                                    |                            |
|                                                                               |                                                                                                    | Editina                    |

Figura 4 IDE de Oracle SQL Developer

### <span id="page-11-1"></span>**Ventajas**

- Sistema de gestión y control centralizado.
- Estandarización.
- Motor de base de datos objeto-relación.

### **Desventajas**

- Incompatibilidad y complejidad.
- Funcionalidad limitada.

### **2.2.5. Database Component Configurator**

Utilizado para instalar los componentes de base de datos necesarios, es decir cada función requiere un conjunto especifico de objetos de base de datos para el esquema, véase la *Figura 5. Entorno de database component configurator.*

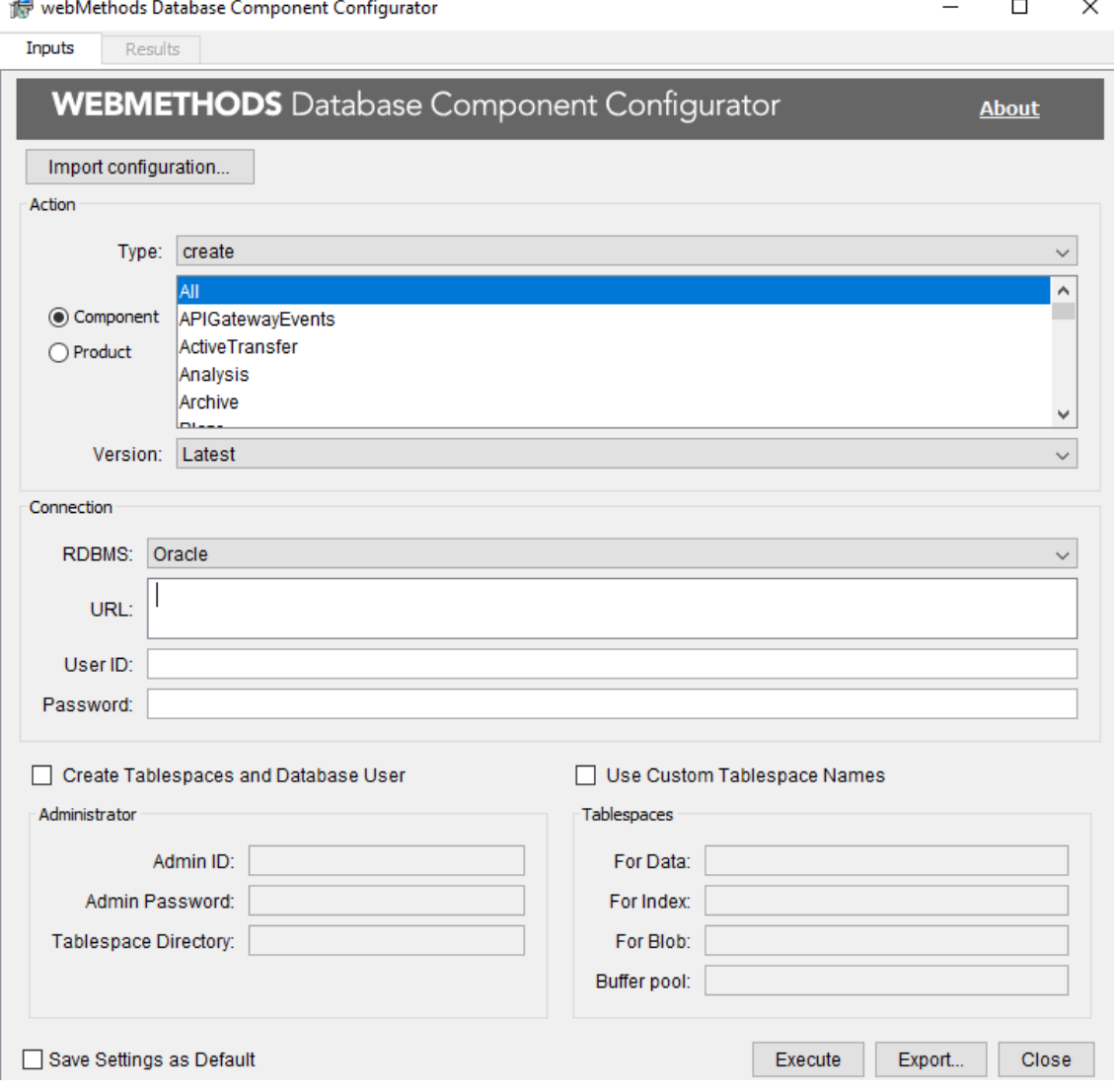

Figura 5 Entorno de Database component configurator

### <span id="page-12-0"></span>**2.2.6. DIA**

DIA es una aplicación informática para la creación de diferentes tipos de diagramas, como pueden ser, entidad-relación, UML<sup>5</sup>, de flujo, de redes, de circuitos eléctricos, etc. Permite la exportación de los diagramas en formato EPS, SVG, PNG, DXF, CGM, WMF, JPEG y VDX.[5] *Veáse la Figura 6 Entorno de DIA.*

l <sup>5</sup> Lenguaje de modelado unificado

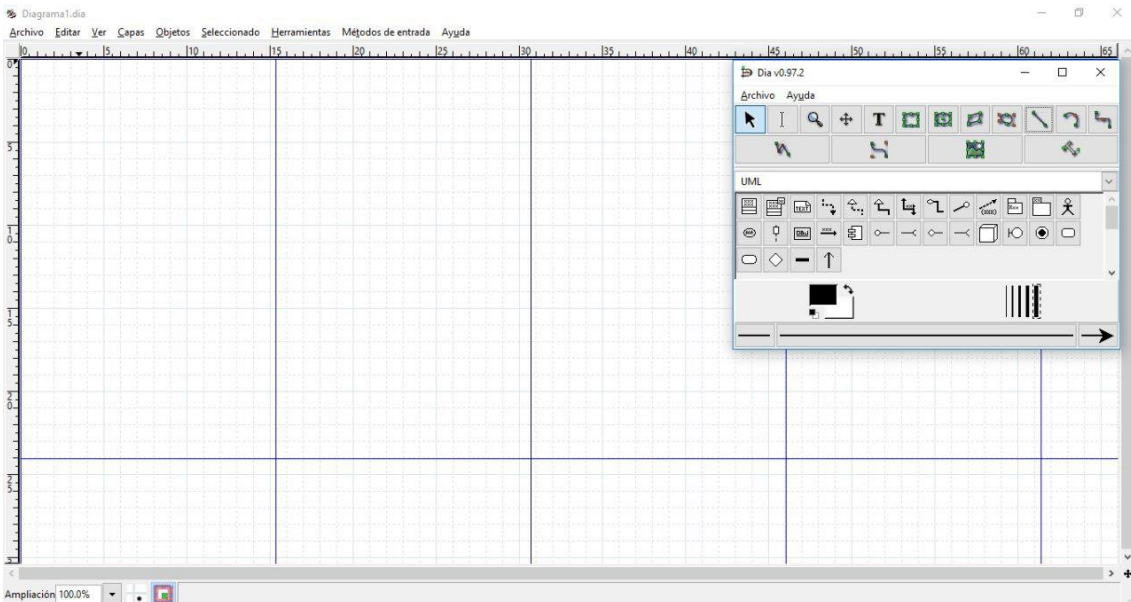

### <span id="page-13-0"></span>Figura 6 Entorno de DIA

### <span id="page-14-0"></span>**3. Resultados**

A lo largo de este capítulo se muestran los resultados obtenidos durante el desarrollo del proyecto, estos son mostrados en orden cronológico, en el cual se plantea en la metodología que se está usando.

### **3.1. Modelado de gestión**

<span id="page-14-1"></span>Para facilitar el mantenimiento del proceso de respaldo de folios fiscales fue necesario dividir el desarrollo en cinco interfaces o procedimientos, de los cuales estarán nombrados de la siguiente manera, PB7, PB8, PB9, PB10, PB11.

### **3.1.1. Definiciones, acrónimos y abreviaciones**

Para un mejor entendimiento de este capítulo se agregó una tabla con algunas abreviaciones que son usadas repetidamente, *véase la Tabla 1 definiciones, acrónimos y abreviaturas.*

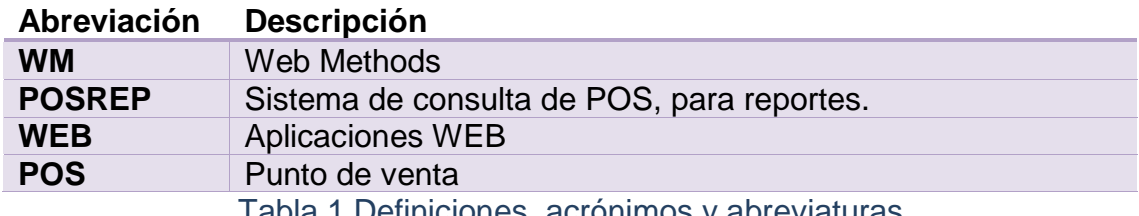

Tabla 1 Definiciones, acrónimos y abreviaturas

### <span id="page-14-2"></span>**3.1.2. Arquitectura del proceso de negocio**

Como antes se mencionaba, fue necesario dividir el proceso en cinco interfaces de las cuales realizarán una acción diferente a las vistas o tablas en cada una de las bases de datos, *véase la Figura 7 Arquitectura del proceso de negocio para el respaldo de folios fiscales* para un mejor entendimiento.

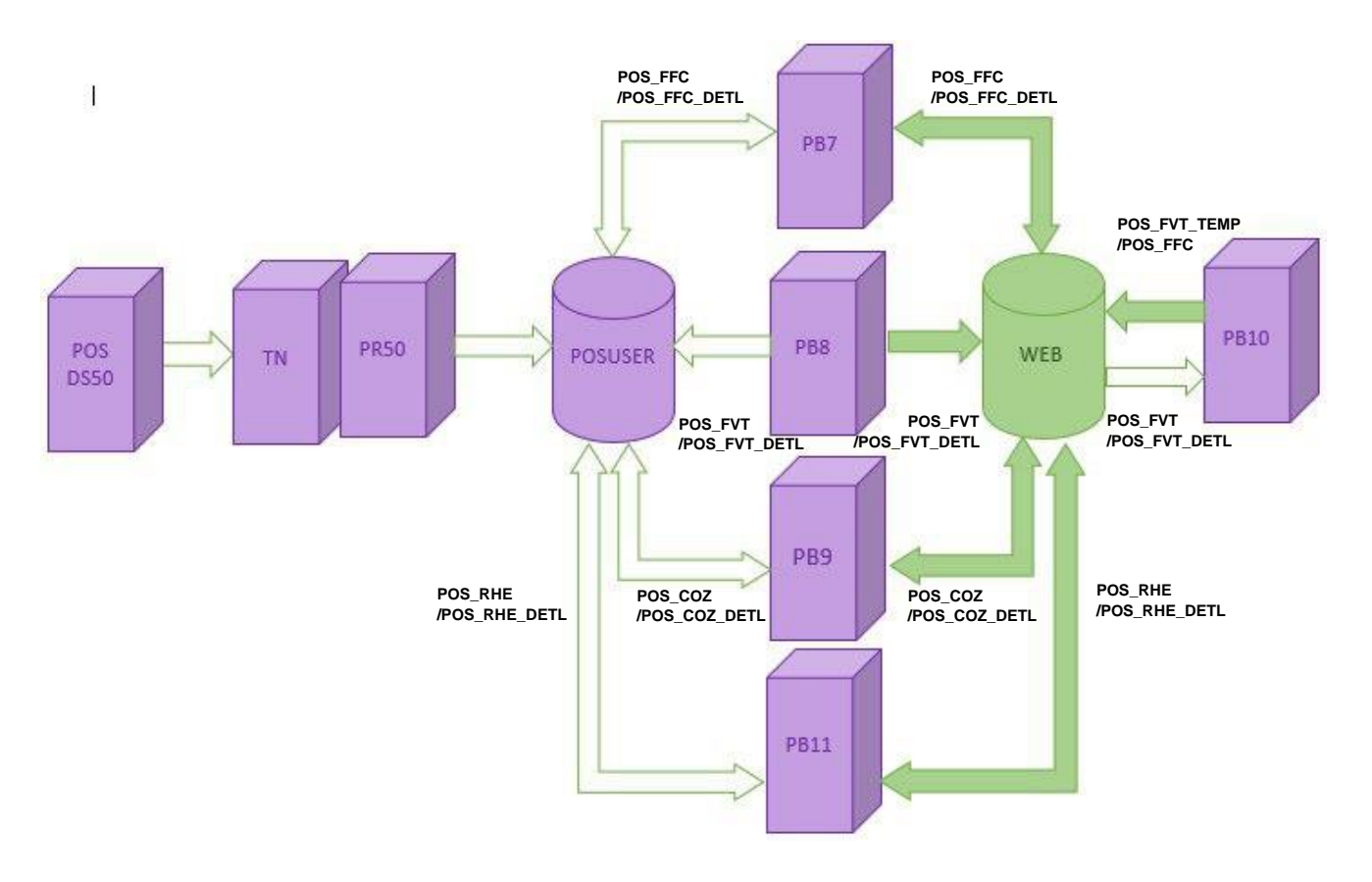

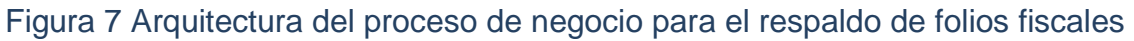

### **3.1.3. Requerimientos funcionales**

De acuerdo a la función de cada interfaz es necesario listas los requerimientos funcionales de los cuales fueron asignados a cada una de las interfaces de acuerdo a las tablas o vistas que ocupa cada una, *véase la Tabla 2 requerimientos funcionales específicos por interfaz.*

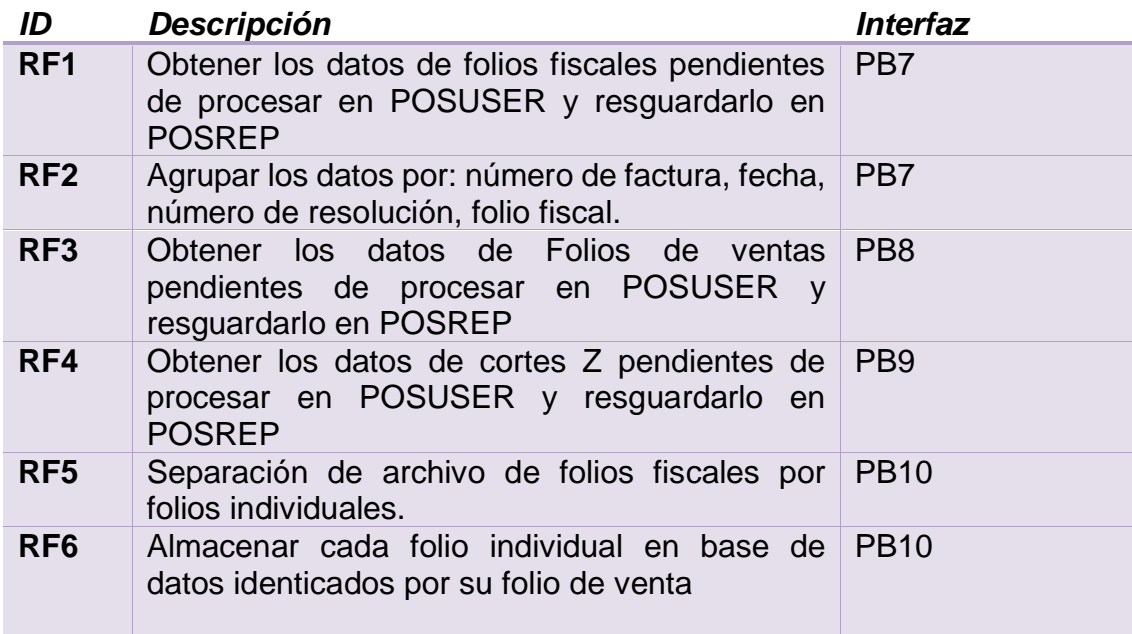

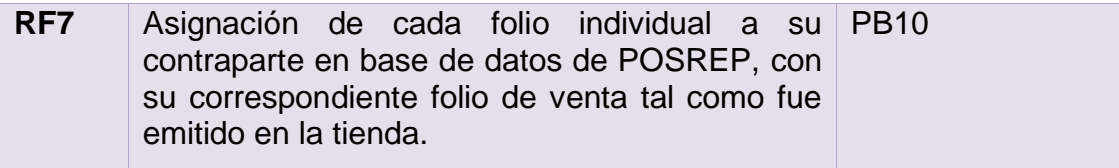

Tabla 2 Requerimientos funcionales específicos por interfaz

<span id="page-16-0"></span>Es necesario conocer que información de la base de datos se requiere para los tres tipos de formatos para respaldar, es decir para los tickets de venta, corte Z y hojas de entrega final, *véase la Tabla 3 Requerimiento funcial genera* que muestra dicha información por recuperar y respaldar.

### *RF-0001* **Generar Información de los folios de venta en POS**

La información de los folios fiscales, tales como Tickets de Venta, Cortes Z y Hojas de Entrega Final, deberá generarse desde el punto de venta, la información deberá enviarse todos los días al final del día.

Para el Ticket de Venta se requiere enviar la información de:

- Plaza
- Tienda
- Fecha de movimiento
- Contenido del ticket (ticket file)
- Folio Fiscal (Numevo campo para la estructura actual)

Para el corte Z se requiere enviar información de:

- **Plaza**
- **Tienda**
- Caja
- Fecha de movimiento
- Contenido del corte Z (COZ file)
- N° de corte Z

Para la Hoja de Entrega Final se requiere enviar información de:

- Plaza (Capos nuevos)
- Tienda (Campos nuevos)
- Fecha de movimiento
- <span id="page-16-1"></span>- Contenido de la hoja de entrega final (RHE file)

Tabla 3 Requerimiento funcional general

#### **3.1.4. Reglas y funciones de negocio**

Las reglas o funciones de negocio son vitales para alcanzar el objetivo que se desea alcanzar es por eso que gracias a los requerimientos funcionales y a las tablas que son consultadas se asignan estas reglas, están nombradas con un ID, una descripción y a que interfaz pertenece, *véase la Tabla 4 Reglas y funciones de negocio.*

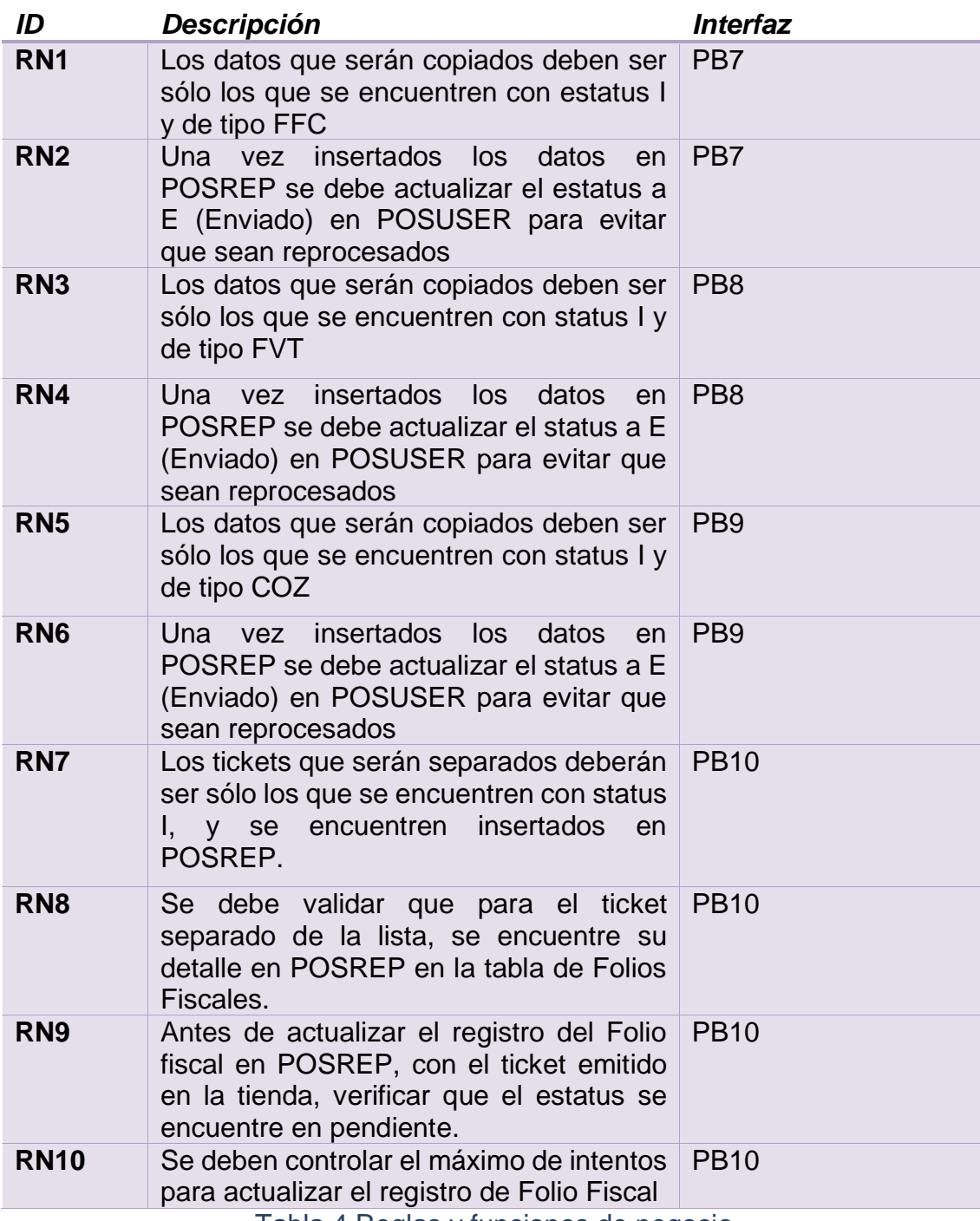

Tabla 4 Reglas y funciones de negocio

#### <span id="page-17-1"></span>**3.2. Modelado de datos**

<span id="page-17-0"></span>Debido que la cadena de tiendas tiene definida una base de datos y que solamente se hará uso de los datos por medio de las interfaces, sólo se tomarán unas tablas para cumplir el objetivo del procedimiento.

### **3.2.1. Tablas de PB7**

Para realizar el procedimiento de la interfaz PB7 es necesario conocer las tablas que se ocuparán y que acción se realizará en cada una, *véase la Tabla 5 Tipos de acceso a las tablas de la interfaz PB7* donde se enuncian las tablas usadas,

también *véase la Figura 8 Diagrama entidad Relacion de interfaz PB7* que muestra las tablas en formato ER.

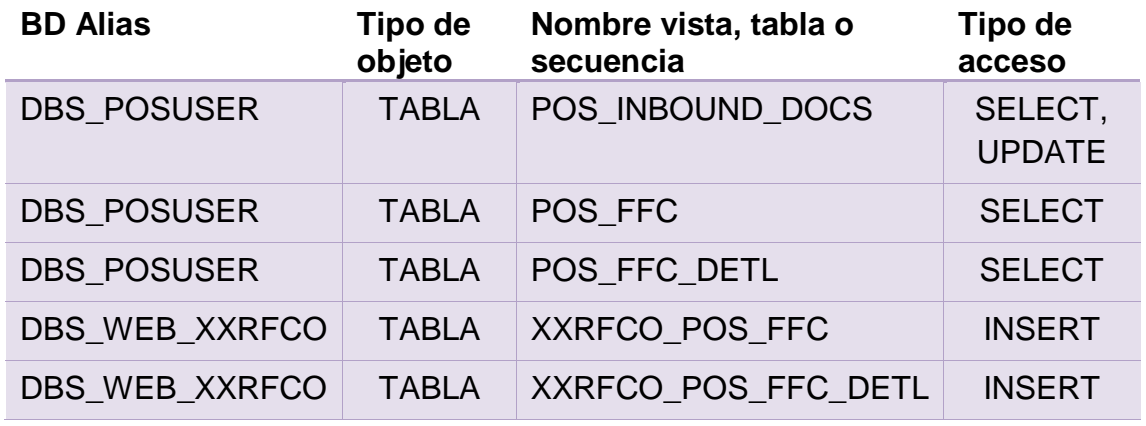

Tabla 5 Tipos de acceso a las tablas de la interfaz PB7

<span id="page-18-1"></span>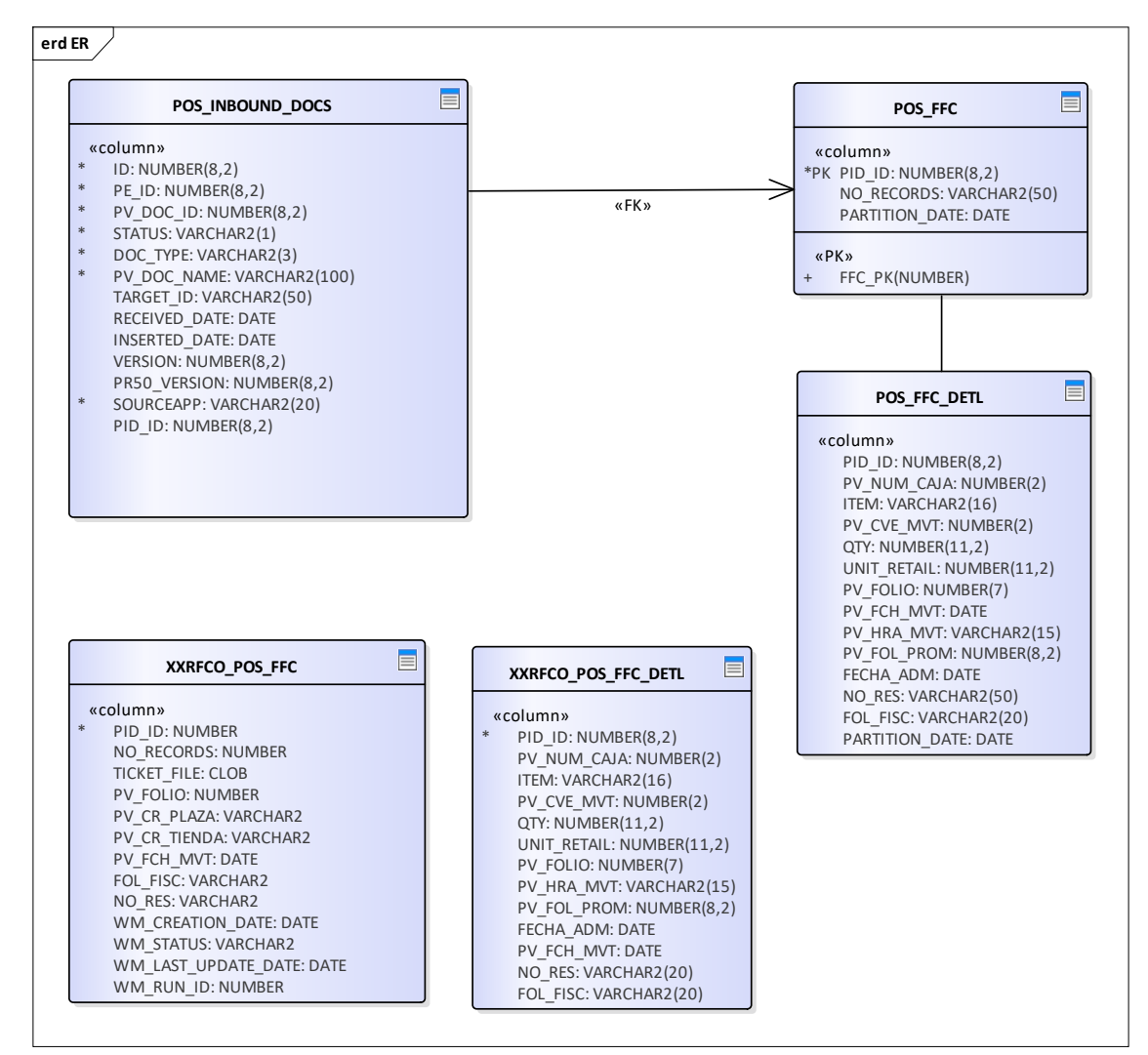

Figura 8 Diagrama entidad-relación de interfaz PB7

### <span id="page-18-0"></span>**3.2.2. Tablas de PB8**

Para realizar el procedimiento de la interfaz PB8 es necesario conocer las tablas que se ocuparán y que acción se realizará en cada una, *véase la Tabla 6 Tipos de acceso a las tablas de la interfaz PB8* donde se enuncian las tablas usadas,

también *véase la Figura 9 Diagrama entidad Relacion de interfaz PB8* que muestra las tablas en formato ER.

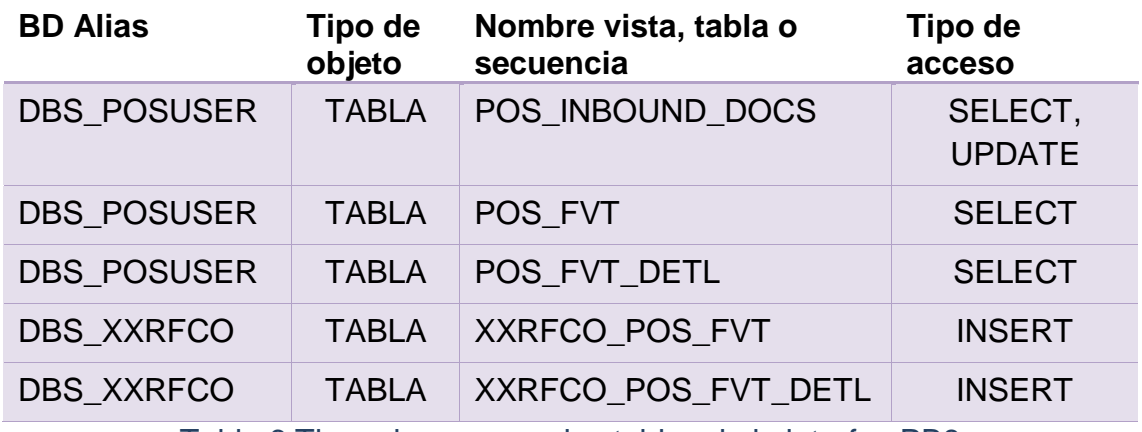

Tabla 6 Tipos de acceso a las tablas de la interfaz PB8

<span id="page-19-1"></span>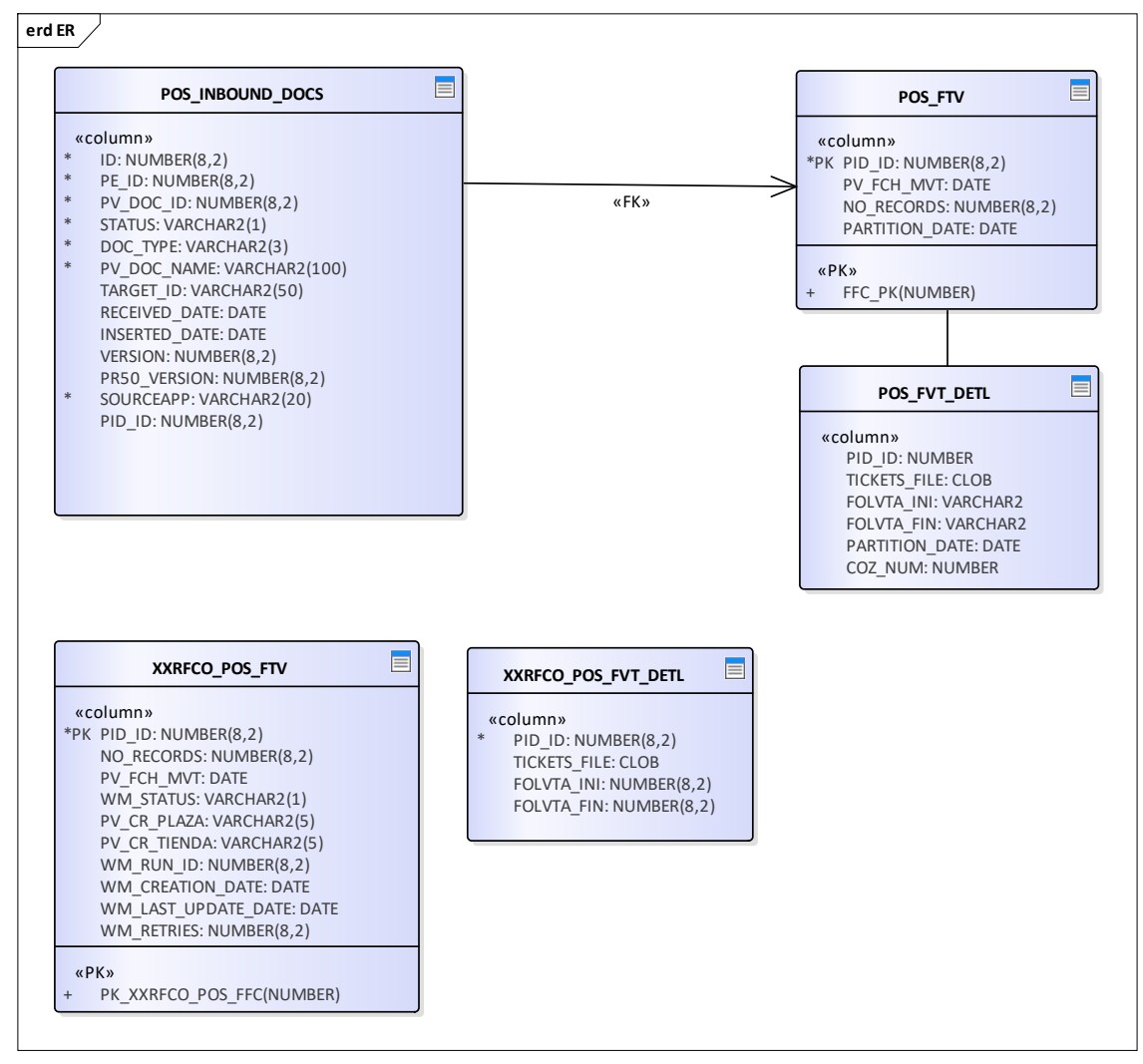

Figura 9 Diagrama entidad-relación de interfaz PB8

### <span id="page-19-0"></span>**3.2.3. Tablas de PB9**

Para realizar el procedimiento de la interfaz PB9 es necesario conocer las tablas que se ocuparán y que acción se realizará en cada una, *véase la Tabla 7 Tipos de acceso a las tablas de la interfaz PB9* donde se enuncian las tablas usadas,

también *véase la Figura 10 Diagrama entidad Relacion de interfaz PB9* que muestra las tablas en formato ER.

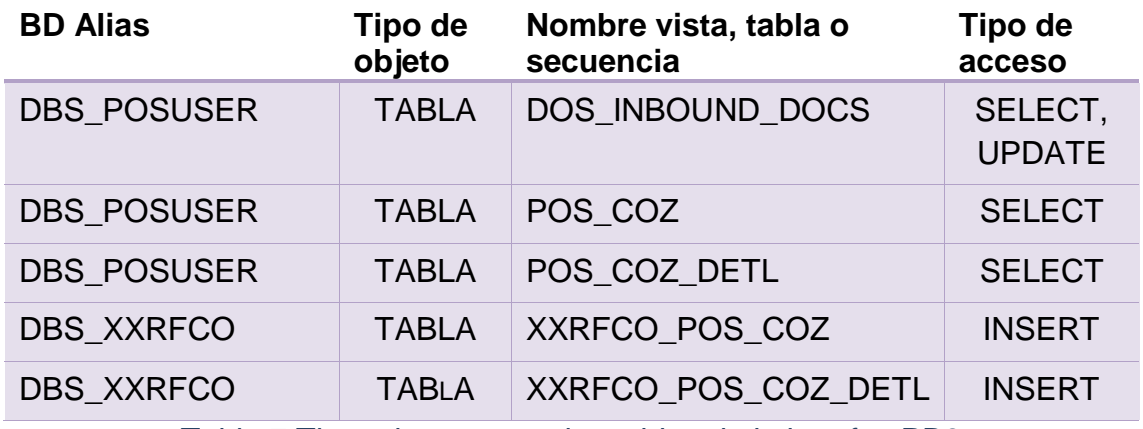

Tabla 7 Tipos de acceso a las tablas de la interfaz PB9

<span id="page-20-1"></span>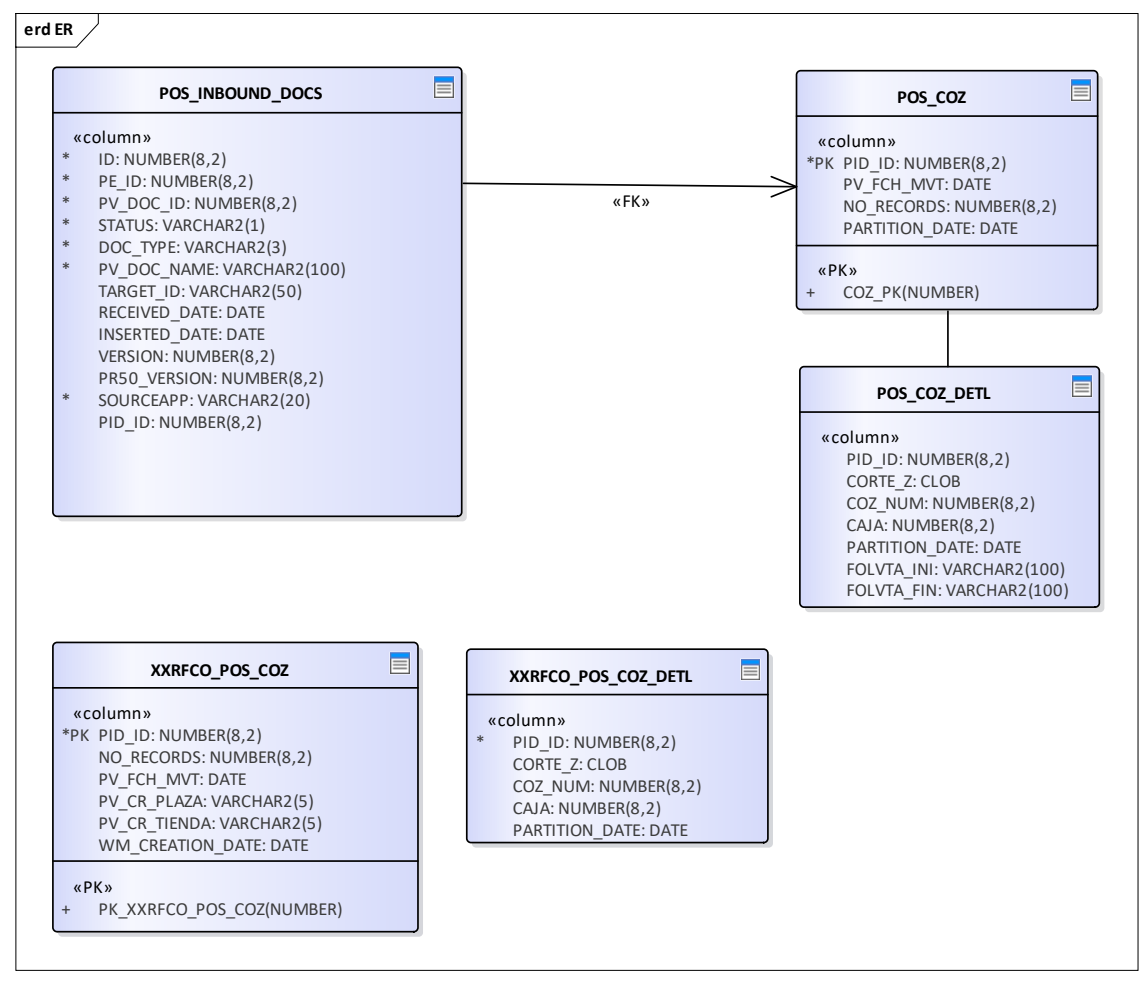

Figura 10 Diagrama entidad-relación de interfaz PB9

### <span id="page-20-0"></span>**3.2.4. Tablas de PB10**

Para realizar el procedimiento de la interfaz PB10 es necesario conocer las tablas que se ocuparán y que acción se realizará en cada una, *véase la Tabla 8*  *Tipos de acceso a las tablas de la interfaz PB10* donde se enuncian las tablas usadas.

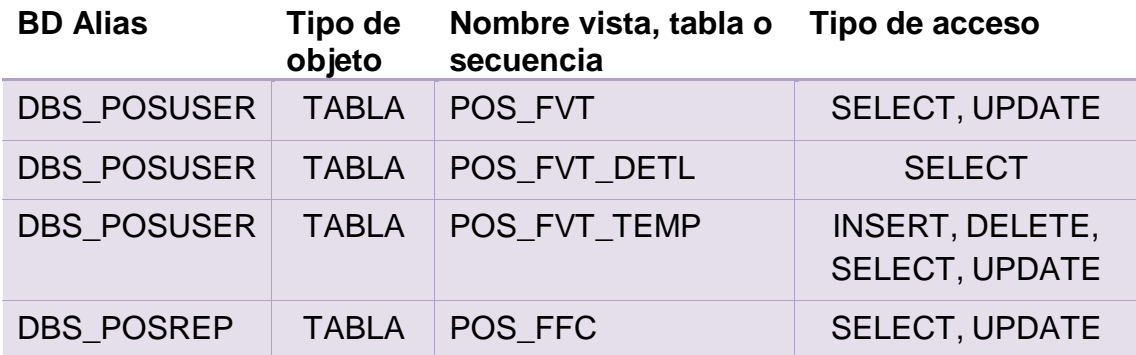

Tabla 8 Tipos de acceso a las tablas de la interfaz PB10

### <span id="page-21-0"></span>**3.2.5. Tablas de PB11**

Para realizar el procedimiento de la interfaz PB11 es necesario conocer las tablas que se ocuparán y que acción se realizará en cada una, *véase la Tabla 9 Tipos de acceso a las tablas de la interfaz PB11* donde se enuncian las tablas usadas.

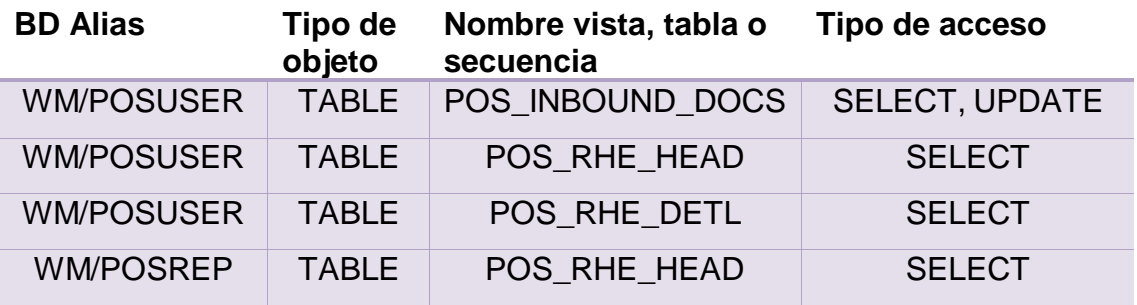

Tabla 9 Tipos de acceso a las tablas de la interfaz PB11

### <span id="page-21-1"></span>**3.2.6. Simbología de estatus**

Los datos dentro de la base de datos contienen un campo de el estatus en el que se encuentra, dentro de este es representado con una letra de las cuales tienen un significado particular, *véase la Tabla 10 Significado de letras del campo estatus* donde muestra los estatus o estados que puede tener un registro.

<span id="page-21-2"></span>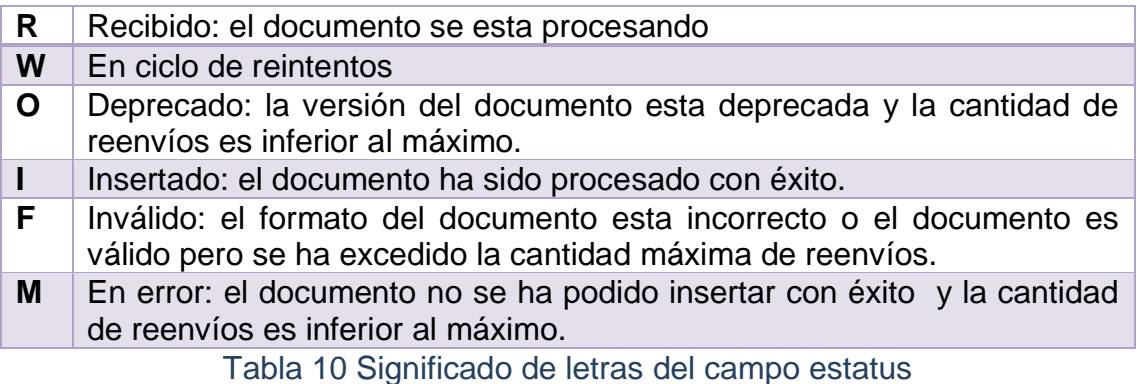

#### **3.3. Modelado de procesos**

<span id="page-22-0"></span>Ya que el desarrollo se encuentra divido en varias interfaces, fue necesario realizar un diagrama de flujo por cada una, a continuación se describe cada proceso.

En la figura 11 se muestra el proceso que seguirá la interfaz PB7 para realizar parte del procedimiento del desarrollo.

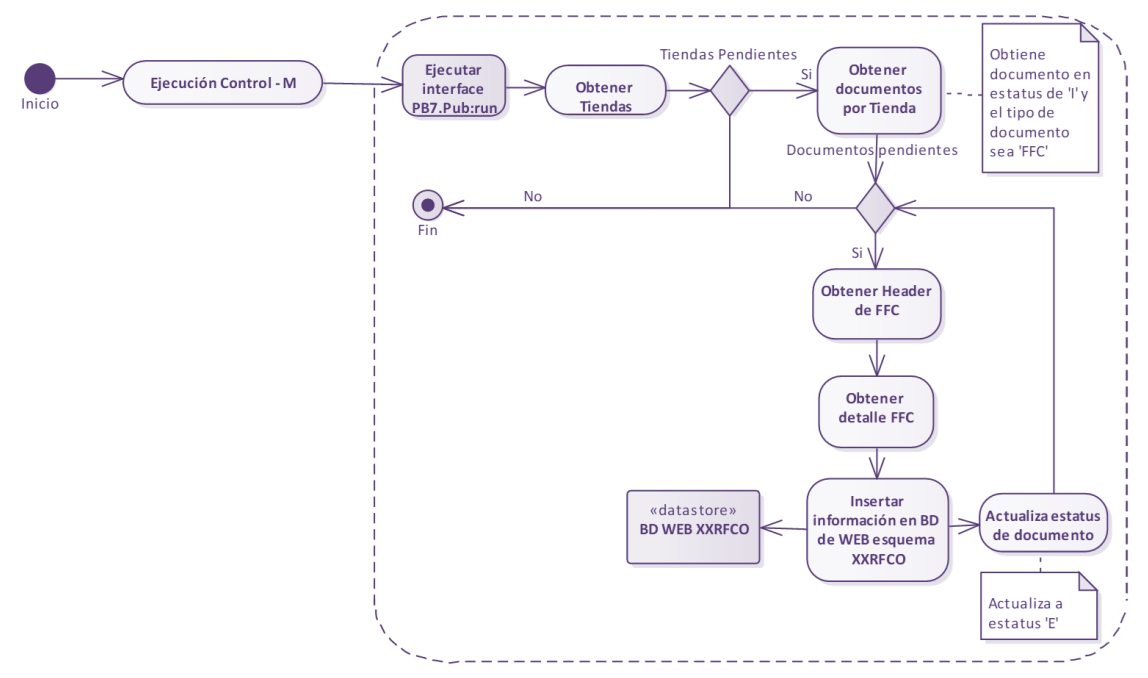

Figura 11 Diagrama de flujo de la interfaz PB7

<span id="page-22-1"></span>Para un mejor entendimiento se agrega la descripción del funcionamiento del anterior diagrama.

Control-M ejecuta la interfaz PB7, por medio del job: PB7.Pub: run, una vez que se inicia la ejecución de la interfaz se obtiene el listado de las tiendas que tienen documentos 'FFC' pendientes por procesar en estatus de 'I'. Una vez que obtiene el listado de tiendas pendientes, por cada una de ellas, se levanta un thread en el cual para esa tienda se obtienen los documentos pendientes de procesar que sean de tipo 'FFC' y en estatus de 'I'. Ya que cuenta con los documentos faltantes de dicha tienda, se inicia un ciclo el cual por cada documento obtiene los datos del encabezado de la tabla POS\_FFC y su respectivo detalle de la tabla POS\_FFC\_DETL. Una vez que cuenta con la información del documento, realiza la inserción de la información por medio de un Batch Insert a las tablas de XXRFCO\_POS\_FFC y XXRFCO\_POS\_FFC\_DETL. Una vez que se guardó la información en la base de datos de WEB, realiza una actualización del estatus en la tabla POS\_INBOUND\_DOCS sobre el registro del documento procesado, cambiándolo a estatus de 'E'. En vista que realizó la actualización del registro, se valida si cuenta con más documentos pendientes de procesar, de lo contrario, finaliza el flujo de la interfaz.

En la figura 12 se muestra el proceso que seguirá la interfaz PB8 para realizar parte del procedimiento del desarrollo.

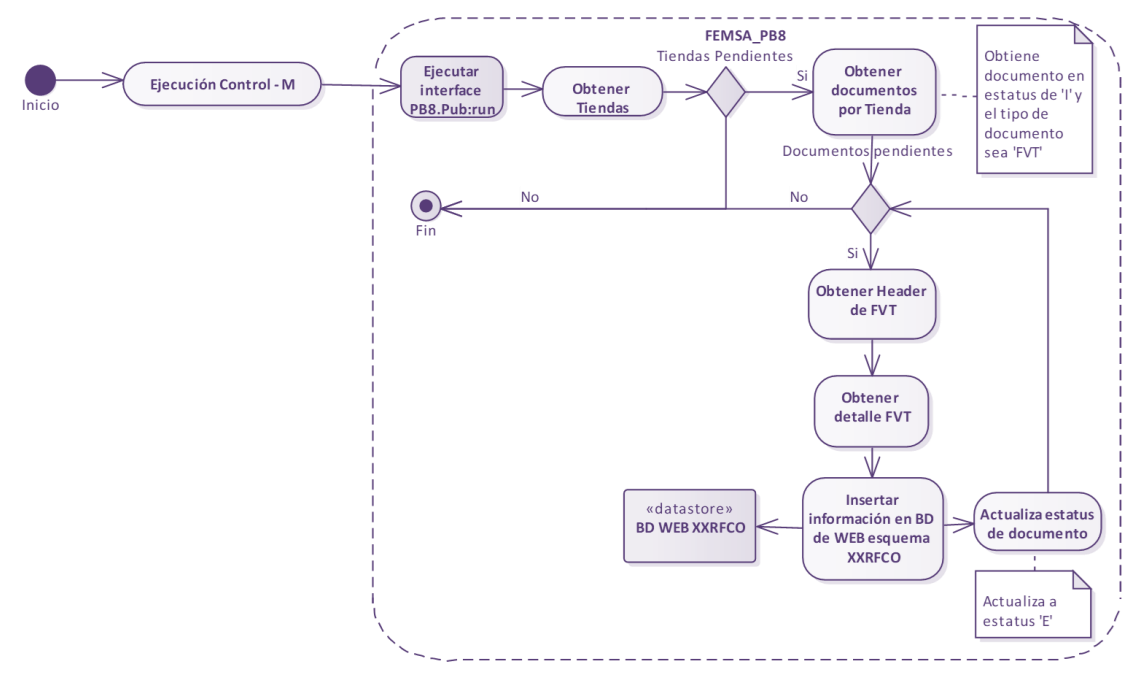

Figura 12 Diagrama de flujo de la interfaz PB8

<span id="page-23-0"></span>Para un mejor entendimiento se agrega la descripción del funcionamiento del anterior diagrama.

Control-M ejecuta la interfaz PB8, por medio del job: PB8.Pub: run, una vez que se inicia la ejecución de la interfaz se obtiene el listado de las tiendas que tienen documentos 'FVT' pendientes por procesar en estatus de 'I'. Una vez que obtiene el listado de tiendas pendientes, por cada una de ellas, se levanta un thread en el cual para esa tienda se obtienen los documentos pendientes de procesar que sean de tipo 'FVT' y en estatus de 'I'. Ya que cuenta con los documentos pendientes de dicha tienda, se inicia un ciclo el cual por cada documento obtiene los datos del encabezado de la tabla POS\_FVT y su respectivo detalle de la tabla POS\_FVT\_DETL. Una vez que cuenta con la información del documento, realiza la inserción de la información por medio de un Batch Insert a las tablas de XXRFCO\_POS\_FVT y XXRFCO\_POS\_FVT\_DETL. Ya que la información se guardó en la base de datos de WEB, realiza una actualización del estatus en la tabla POS\_INBOUND\_DOCS sobre el registro del documento procesado, cambiándolo a estatus de 'E'. En vista que se realizó la actualización del registro, se valida si cuenta con más documentos pendientes de procesar, de lo contrario, finaliza el flujo de la interfaz.

En la figura 13 se muestra el proceso que seguirá la interfaz PB9 para realizar parte del procedimiento del desarrollo.

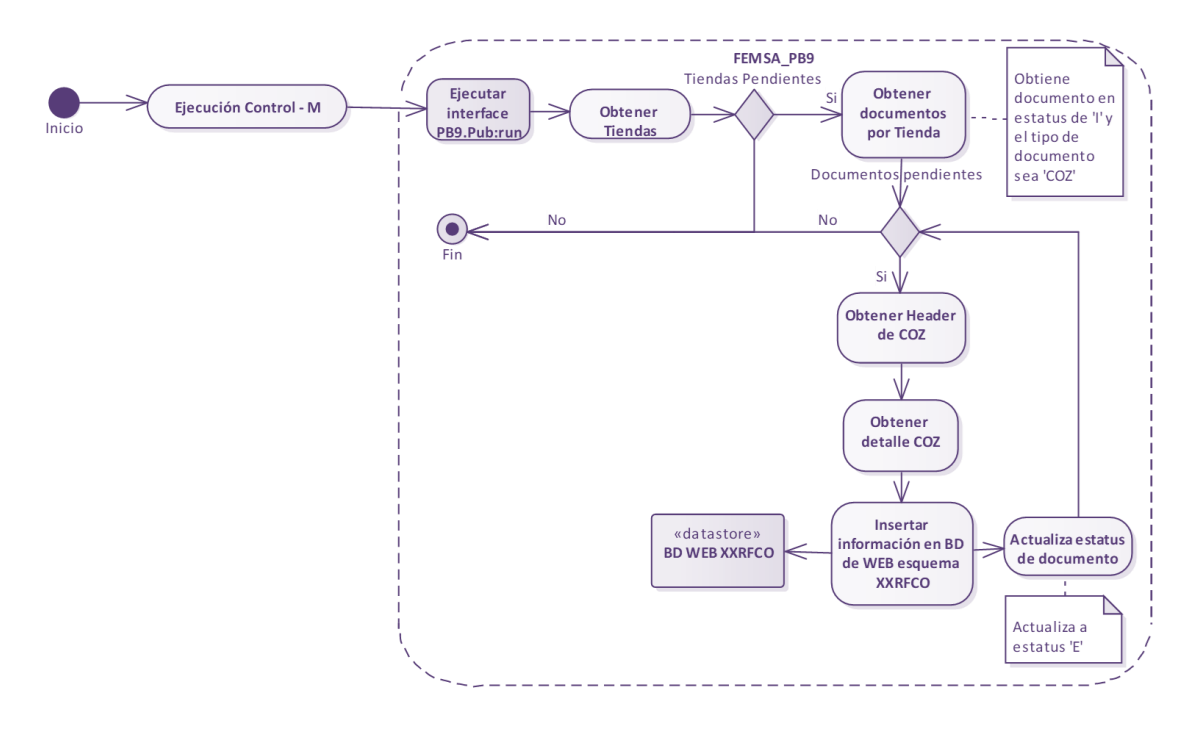

Figura 13 Diagrama de flujo de la interfaz PB9

<span id="page-24-0"></span>Para un mejor entendimiento se agrega la descripción del funcionamiento del anterior diagrama.

Control-M ejecuta la interfaz PB9, por medio del job: PB9.Pub: run, una vez que se inicia la ejecución de la interfaz se obtiene el listado de las tiendas que tienen documentos 'COZ' pendientes por procesar en estatus de 'I'. Una vez que obtiene el listado de tiendas pendientes, por cada una de ellas, se levanta un thread en el cual para esa tienda se obtienen los documentos pendientes de procesar que sean de tipo 'COZ' y en estatus de 'I'. Ya que cuenta con los documentos pendientes de dicha tienda, se inicia un ciclo el cual por cada documento obtiene los datos del encabezado de la tabla POS\_COZ y su respectivo detalle de la tabla POS COZ DETL. Una vez que cuenta con la información del documento, realiza la inserción de la información por medio de un Batch Insert a las tablas de XXRFCO\_POS\_COZ y XXRFCO\_POS\_COZ\_DETL. Una vez que se guardó la información en la base de datos de WEB, realiza una actualización del estatus en la tabla POS INBOUND DOCS sobre el registro del documento procesado, cambiándo a estatus 'E'. Ya que se realizó la actualización del registro, se valida si cuenta con más documentos pendientes, de lo contrario, finaliza el flujo de la interfaz.

En la figura 14 se muestra el proceso que seguirá la interfaz PB10 para realizar parte del procedimiento del desarrollo.

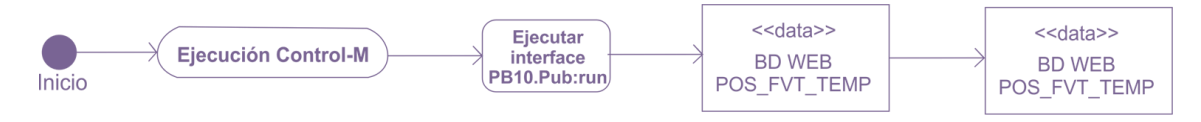

Figura 14 Diagrama de flujo de la interfaz PB10

<span id="page-25-1"></span>Para un mejor entendimiento se agrega la descripción del funcionamiento del anterior diagrama.

La interface PB10 leera cada folio fiscal y buscará su correspondiente registro en la base de datos de WEB, una vez ubicado actualizará el registro del folio fiscal en WEB con su correspondiente folio de venta tal como fue emitido en la tienda.

En la figura 15 se muestra el proceso que seguirá la interfaz PB11 para realizar parte del procedimiento del desarrollo.

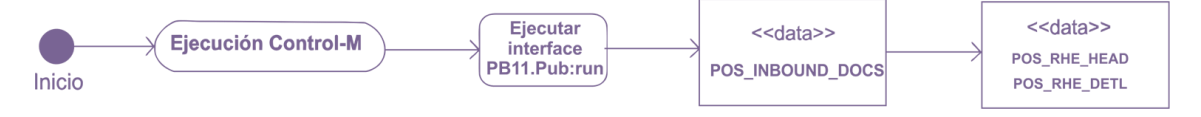

Figura 15 Diagrama de flujo de la interfaz PB11

<span id="page-25-2"></span>Para un mejor entendimiento se agrega la descripción del funcionamiento del anterior diagrama.

Control-M ejecuta la interfaz PB11, por medio del job: PB11.Pub: run, una vez que se inicia la ejecución de la interfaz se obtiene la referencia de los registros de la POS\_INBOUND\_DOCS obtiene el encabezado de la RHE y el detalle de la RHE, la interfaz inserta la información en POS\_RHE\_HEAD y su detalle en POS\_RHE\_DETL y finaliza el flujo de la interfaz.

### **3.4. Generación de aplicación**

<span id="page-25-0"></span>A partir del análisis y el procedimiento realizado anteriormente se generaron las interfaces en el IDE de software AG, a continuación se muestran unas pantallas del proceso de creación de las interfaces.

Como se mencionaba anteriormente, el desarrollo se dividió en cinco interfaces, *véase la Figura 16 Paquetes creados por cada interfaz.*

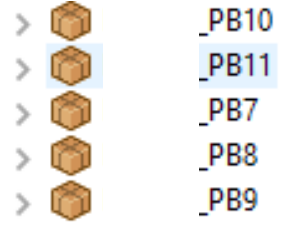

<span id="page-25-3"></span>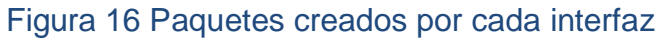

A su vez, dentro del paquete se agrupan un conjunto de carpetas que a su vez contienen servicios de flujo marcados con una flecha, adaptadores marcados con una figura color azul, documentos marcados por una hoja y un disparador marcado marcado con una flecha azul para abajo, *véase la figura 17,18, 19 y 20*  que contienen elementos parecidos.

<span id="page-26-0"></span>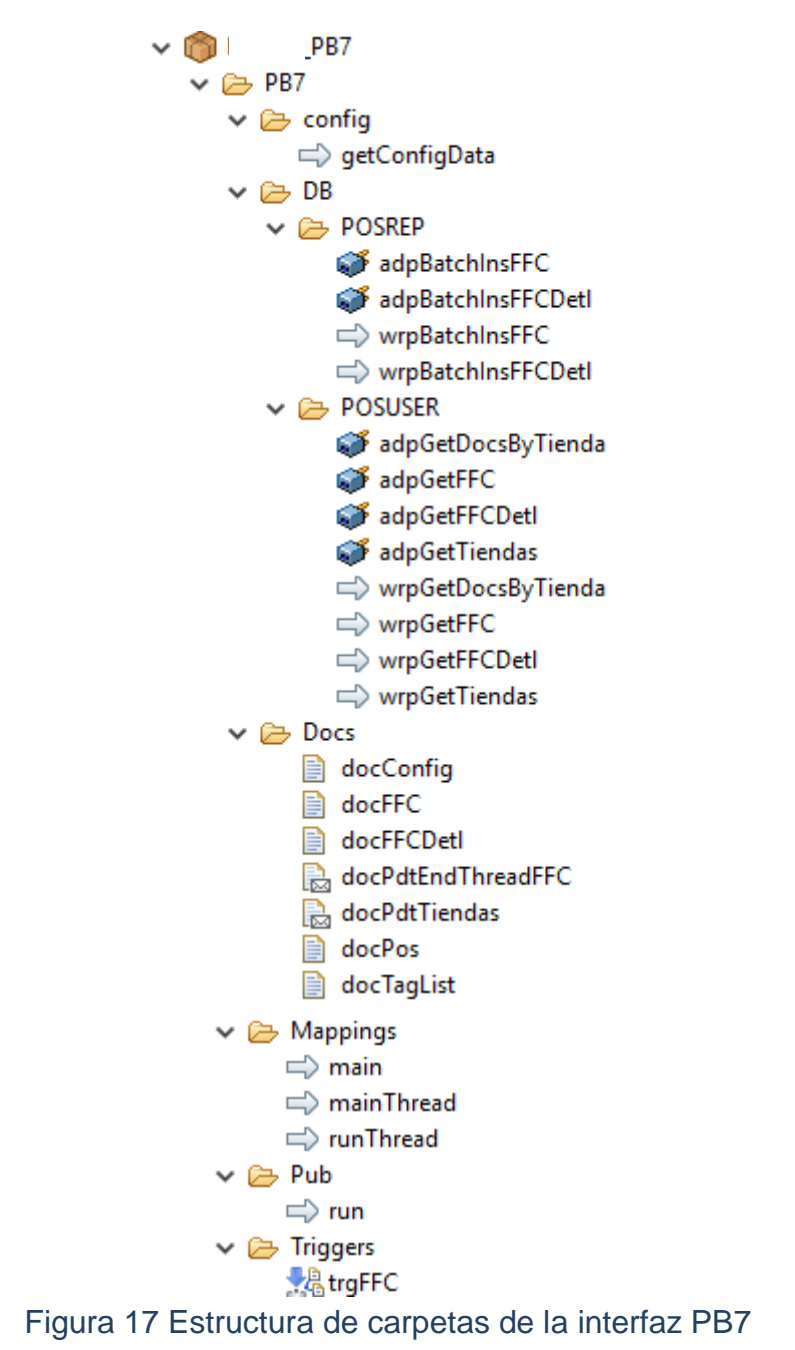

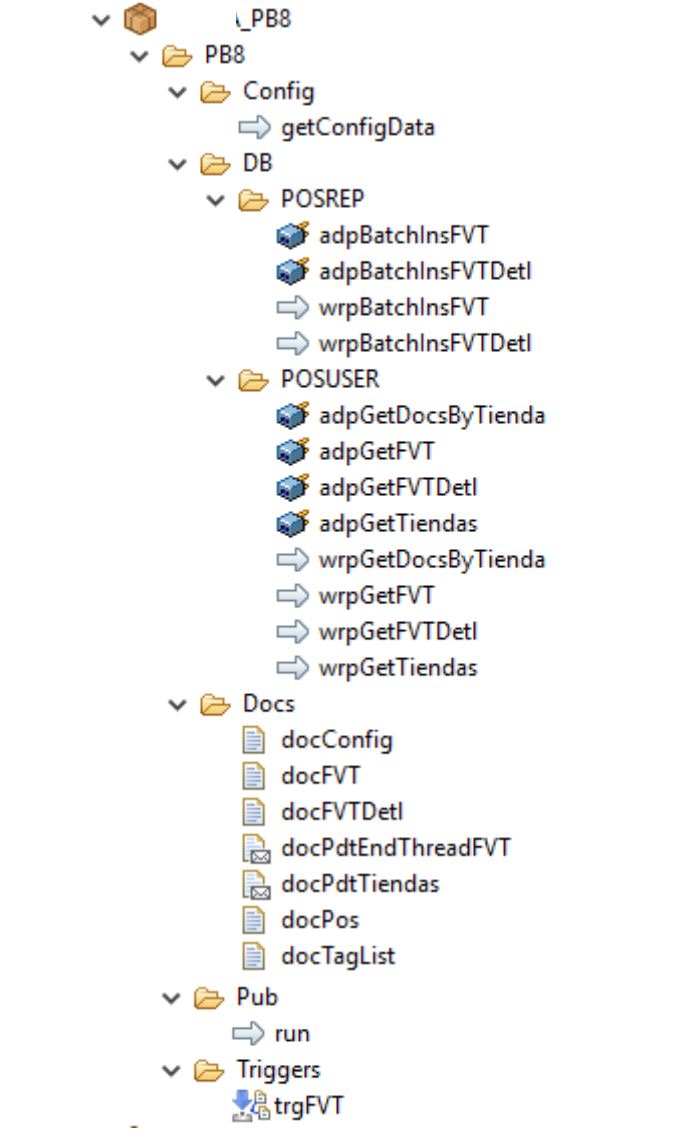

<span id="page-27-0"></span>Figura 18 Estructura de carpetas de interfaz PB8

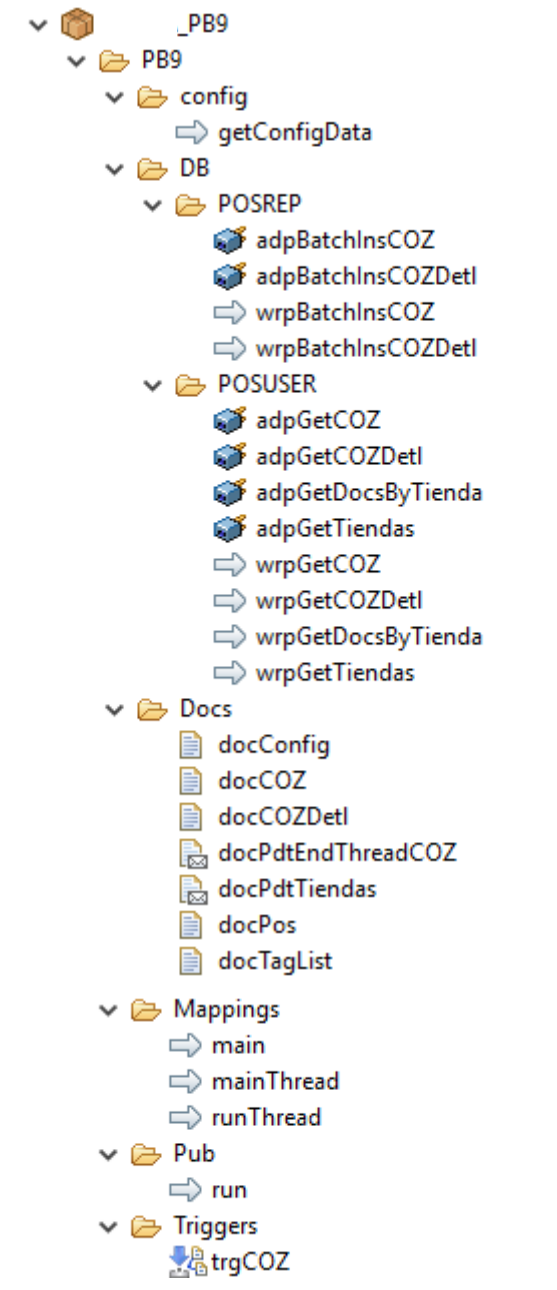

<span id="page-28-0"></span>Figura 19 Estructura de carpetas de interfaz PB9

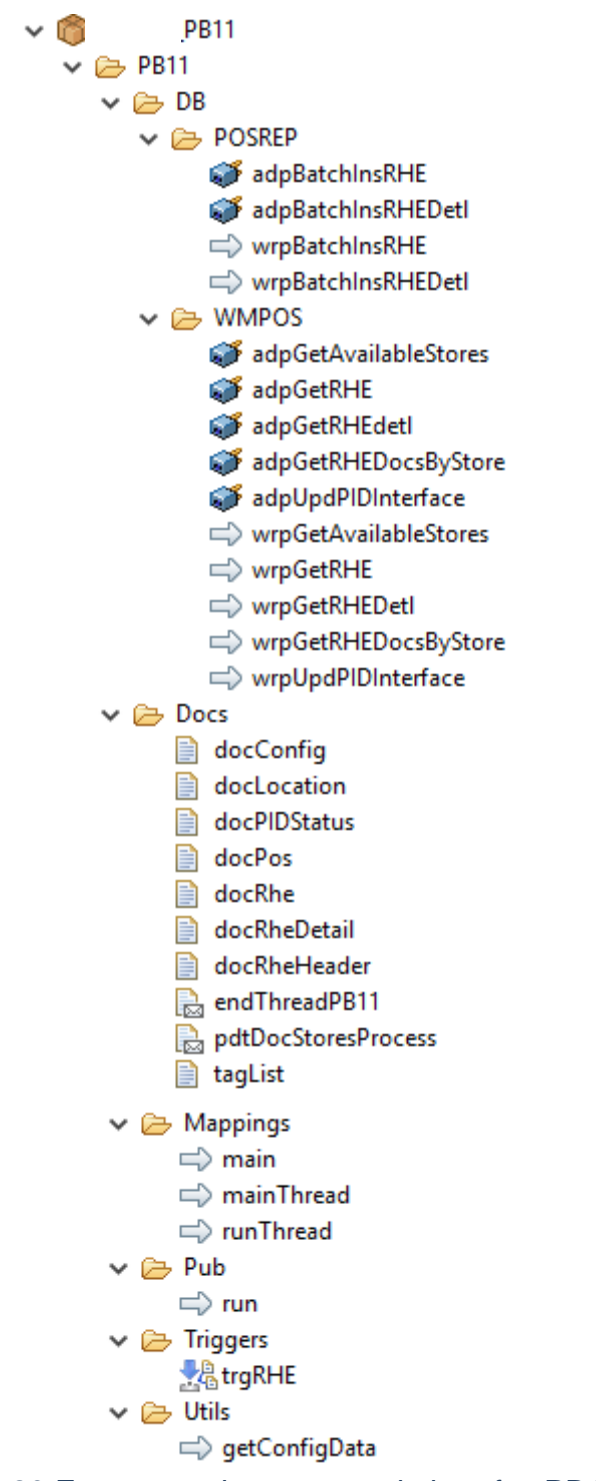

Figura 20 Estructura de carpetas de interfaz PB11

<span id="page-29-0"></span>Dentro de los adaptadores se encuentra la estructura de como se mandará a traer la información, es decir la consulta SQL y recibirá una salida de información que se nombra en cada uno, *véase la Figura 21 Estructura de un adaptador* que muestra uno de todos los adaptadores que recibe información, estos adaptadores hacen uso de las reglas de negocio anteriormente definidas.

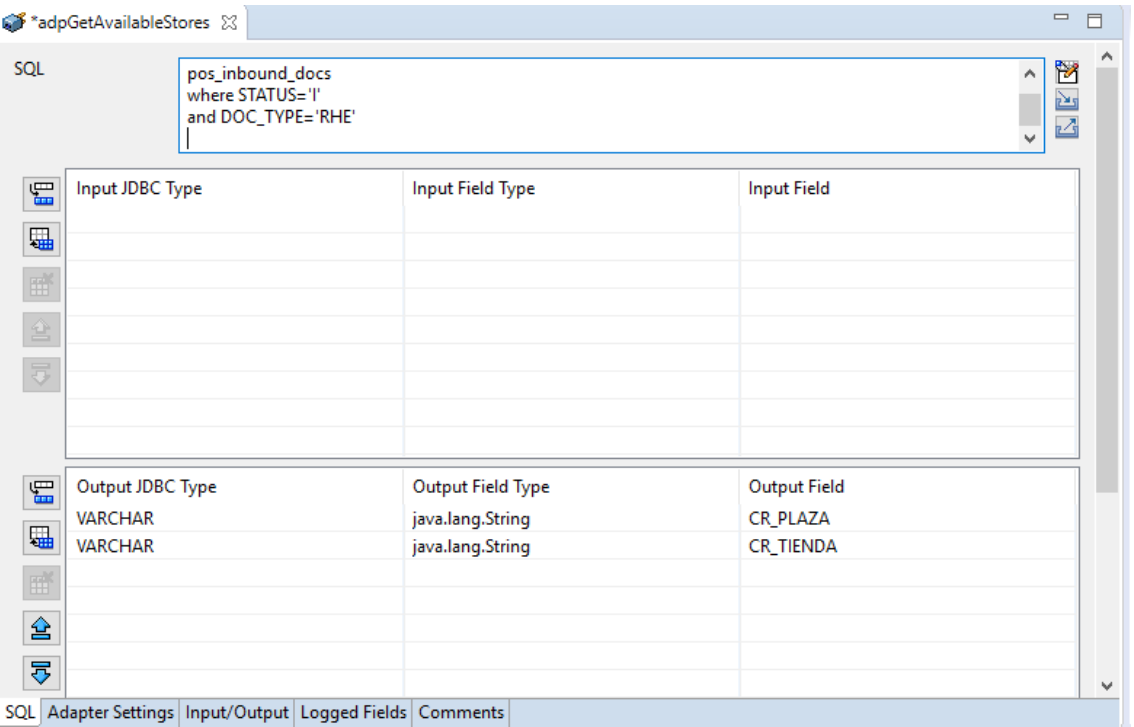

Figura 21 Estructura de un adaptador

<span id="page-30-0"></span>Dentro de los servicios de flujo se realiza la programación de los bloques, haciendo uso de los adaptadores que son los que interactúan para recibir la información, también haciendo uso de otros servicios que la herramienta trae definidos, *véase la Figura 22 Estructura de un servicio de flujo.*

<span id="page-30-1"></span>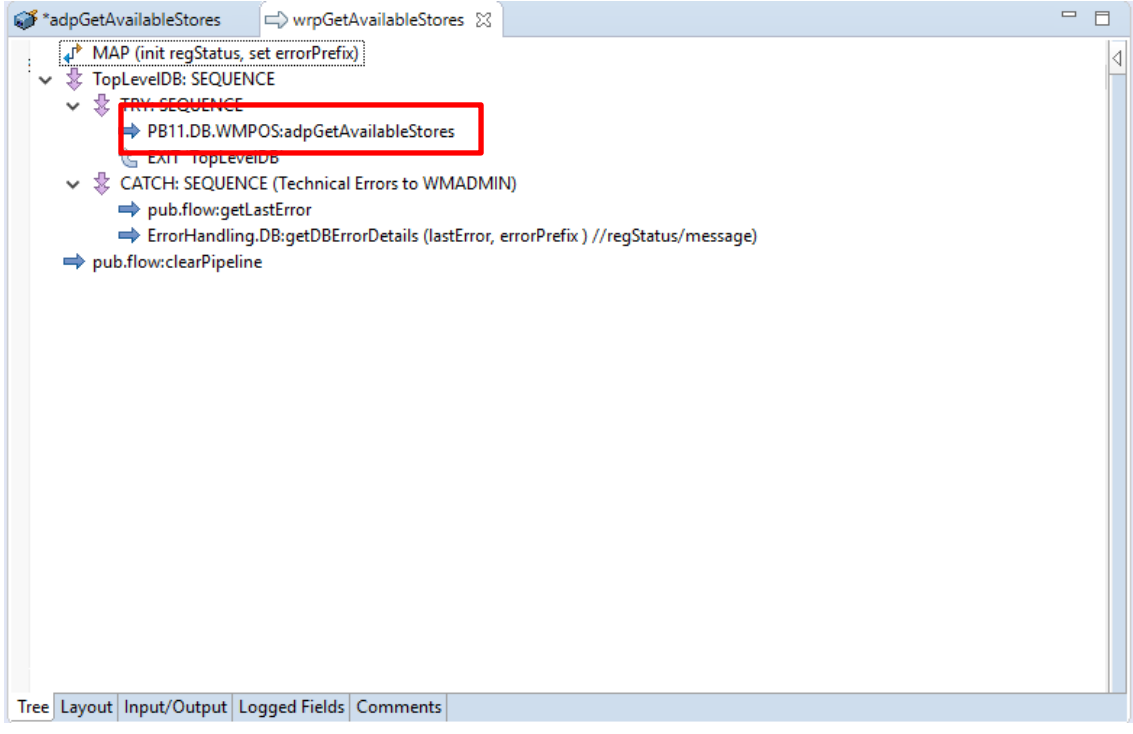

Figura 22 Estructura de un servicio de flujo

A su vez dentro de un bloque de un servicio de flujo se realiza el mapeo correspondiente es decir qué datos recibirá, cuál será su salida y hacia donde se mandará la salida, cabe resaltar que en esta parte es donde se mandan los errores a una salida en específica. *Véase la Figura 23 Mapeo en un bloque de código.*

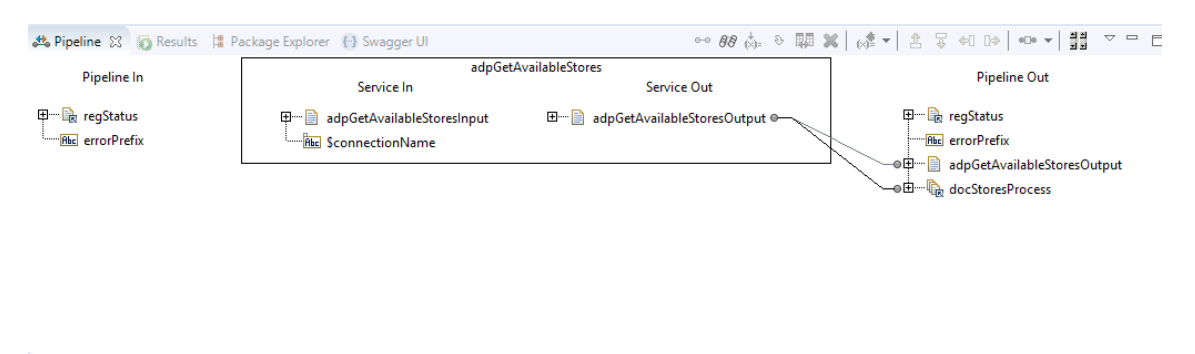

Figura 23 Mapeo en un bloque de código

### <span id="page-31-1"></span><span id="page-31-0"></span>**3.5. Pruebas y entrega**

### **3.5.1. Errores, advertencias y avisos**

Al realizar las pruebas pertinentes se tiene que tomar en cuenta las salidas de errores que pueden existir, a continuación en la tabla 11 se muestra un listado con los errores y las acciones que se deberán tomar si existe una falla.

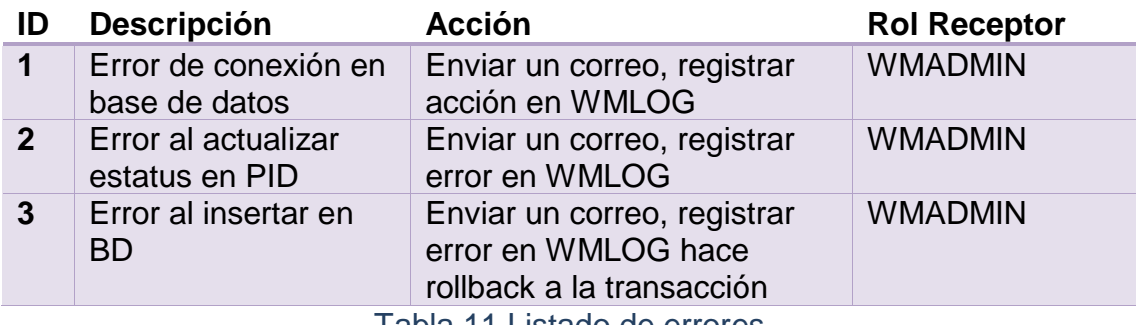

Tabla 11 Listado de errores

### <span id="page-31-2"></span>**3.5.2. Pruebas unitarias**

Para cada interfaz se realizaron una prueba unitaria por interfaz, primeramente se realizó una prueba a la interfaz PB7 y se definieron los parámetros que se tomarán, *véase la Tabla 12 Prueba unitaria PB7*.

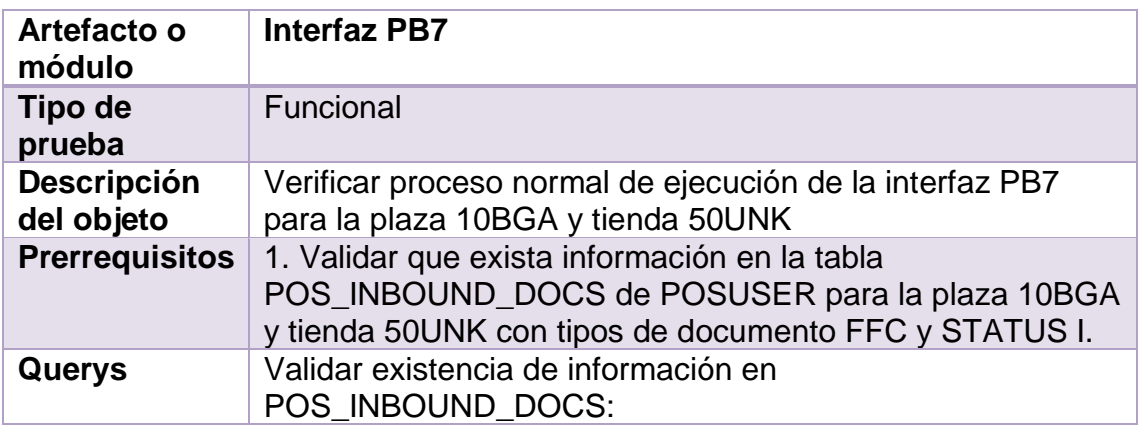

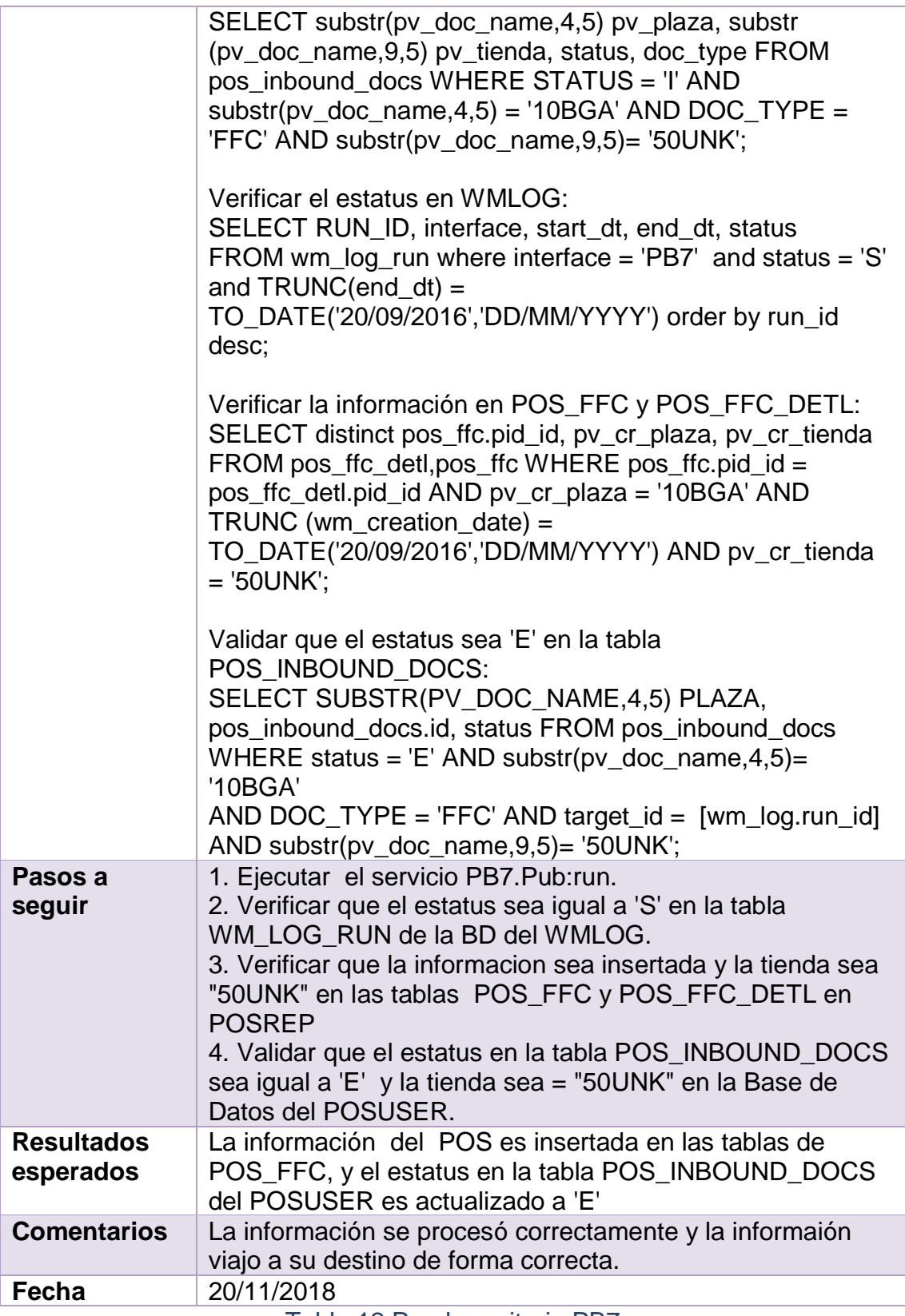

<span id="page-32-0"></span>Tabla 12 Prueba unitaria PB7

A continuación se muestran los pasos que se siguieron para realizar la prueba.

**Prerrequisito.** Se verificó que se cumpliera el requisito para que la interfaz se ejecutará correctamente, *véase la Figura 24 Prerrequisito PB7.*

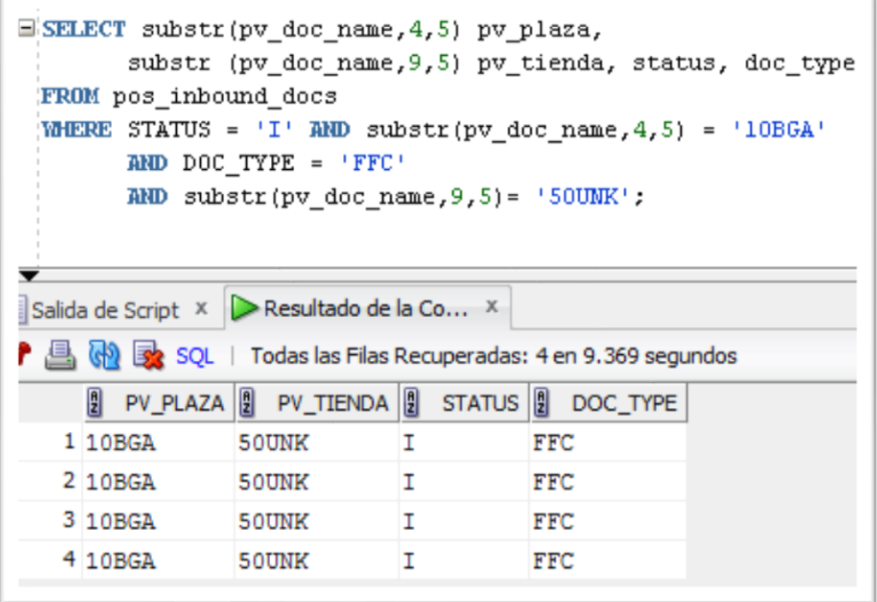

### Figura 24 Prerrequisito PB7

<span id="page-33-0"></span>**Paso 1.** Se ejecutó la interfaz en el IDE, *véase la Figura 25 Ejecución de interfaz PB7.*

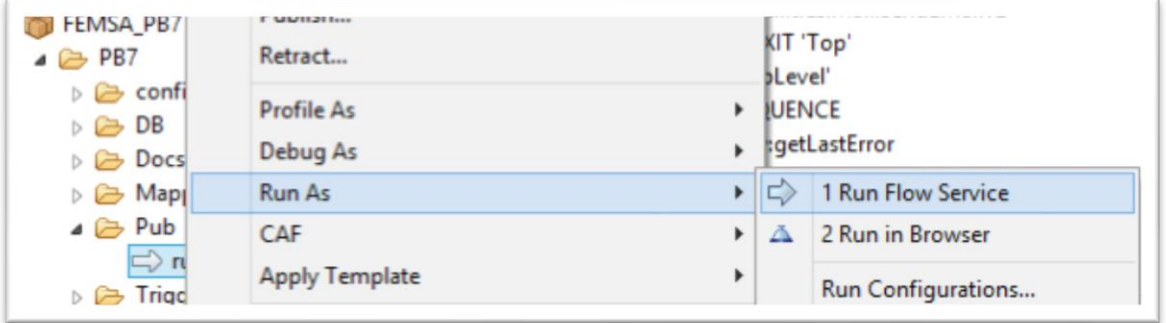

### Figura 25 Ejecución de interfaz PB7

<span id="page-33-1"></span>**Paso 2.** Se verifica que el estatus sea igual a S en la tabla WM\_LOG\_RUN de la interfaz que se esta ejecutando, *véase la Figura 26 Verificar estatus.*

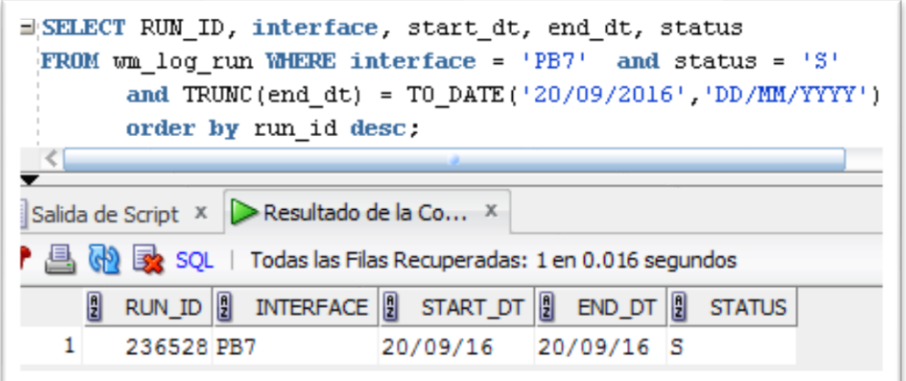

Figura 26 Verificar estatus

<span id="page-34-0"></span>**Paso 3.** Se verifica que se haya insertado la información en la tabla POS\_FFC\_DETL y POS\_FFC con la plaza 10BGA y la tienda 50UNK, *véase la Figura 27 Verificar información.*

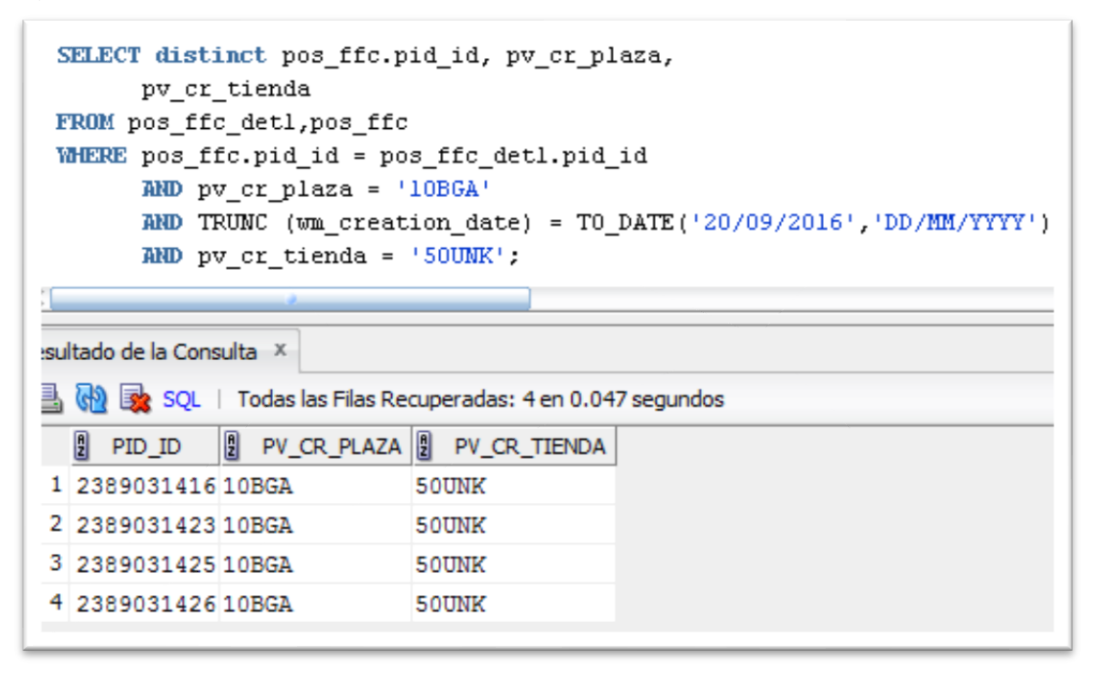

Figura 27 Verificar información

<span id="page-34-1"></span>**Paso 4.** Se valida que el estatus en la tabla POS\_INBOUND\_DOCS sea igual a 'E' y la tienda sea = "50UNK" en la Base de Datos del POSUSER, *véase la Figura 28 Verificar información insertada*.

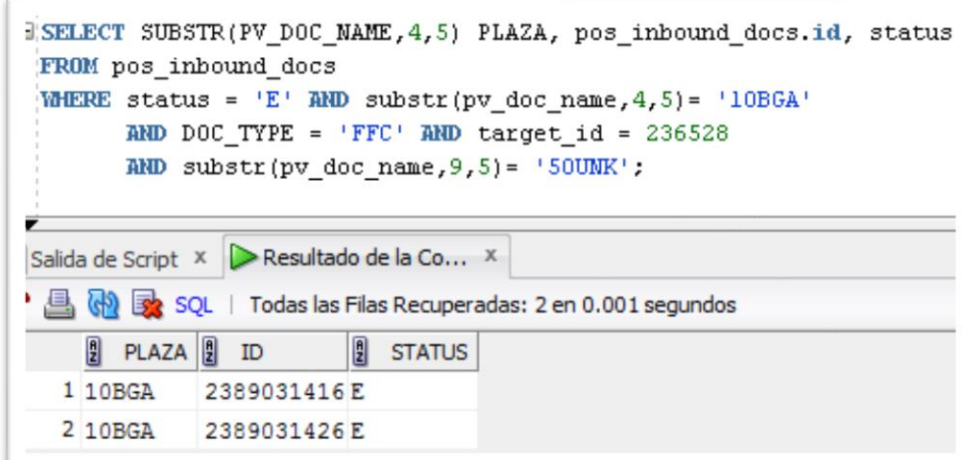

### Figura 28 Verificar información insertada

<span id="page-35-0"></span>La siguiente prueba se realizó a la interfaz PB8 de la cual se definieron los parámetros que se tomarán, *véase la Tabla 13 Prueba unitaria PB8*.

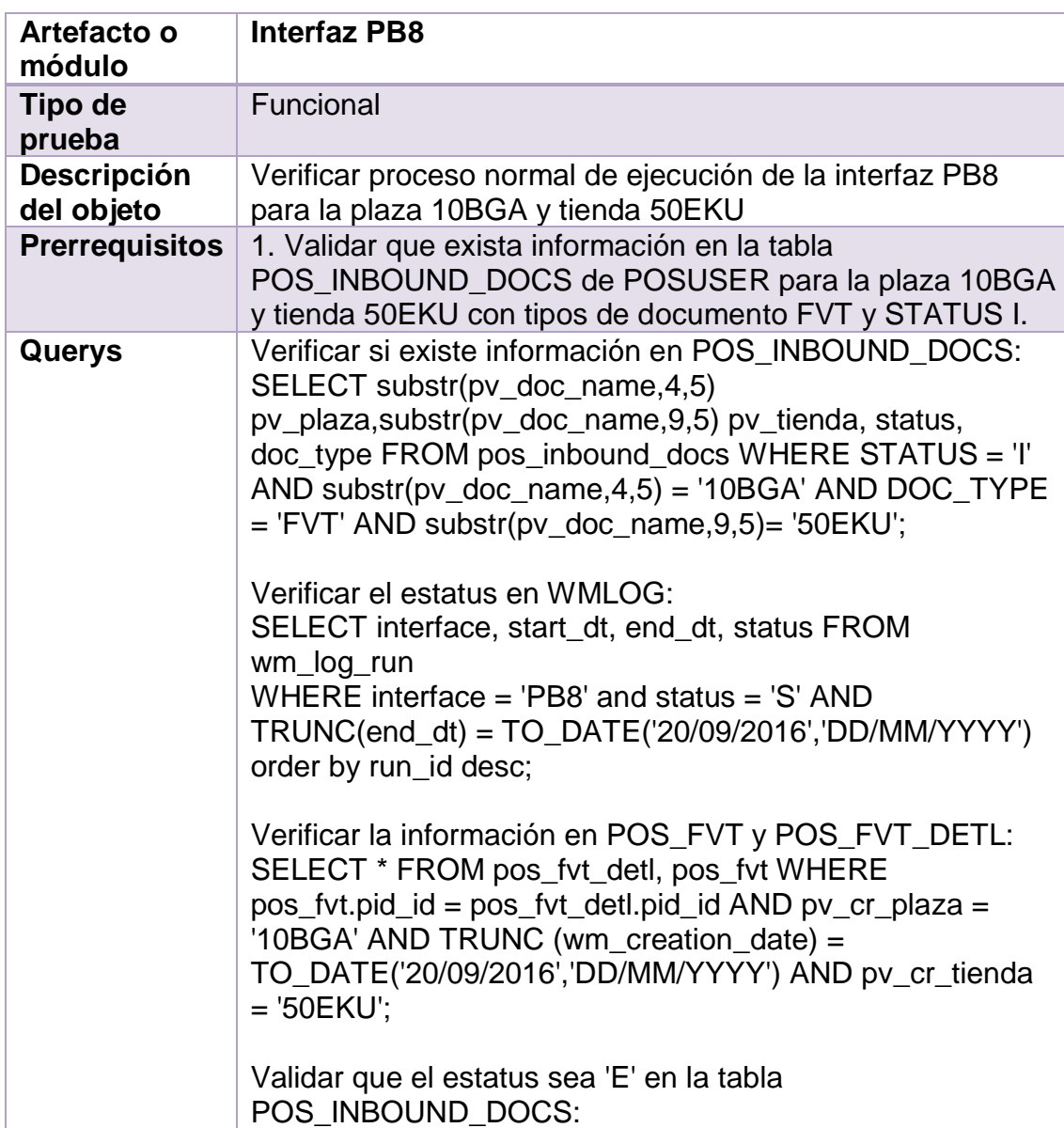

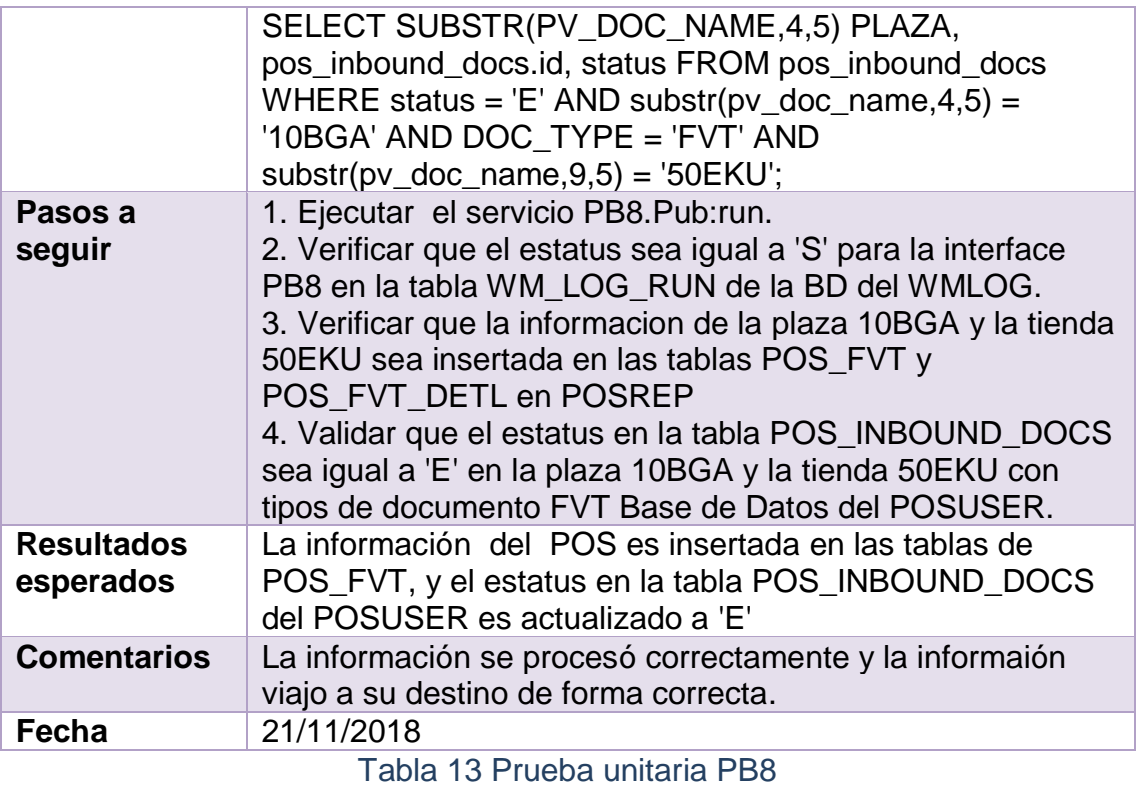

<span id="page-36-1"></span>A continuación se muestran los pasos que se siguieron para realizar la prueba.

**Prerrequisitos.** Se valida que exista información en las tablas, *véase la Figura 29 Validación de información para interfaz PB8.*

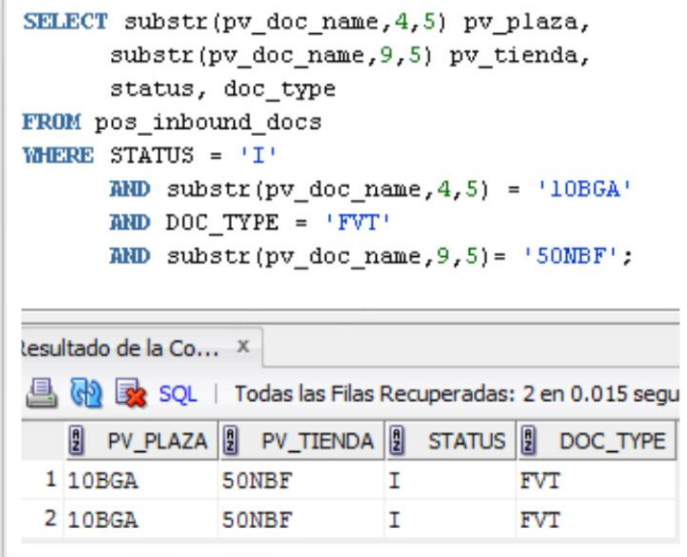

Figura 29 Validación de información para interfaz PB8

<span id="page-36-0"></span>**Paso 1.** Se ejecutó la interfaz en el IDE, *véase la Figura 30 Ejecución de interfaz PB8.*

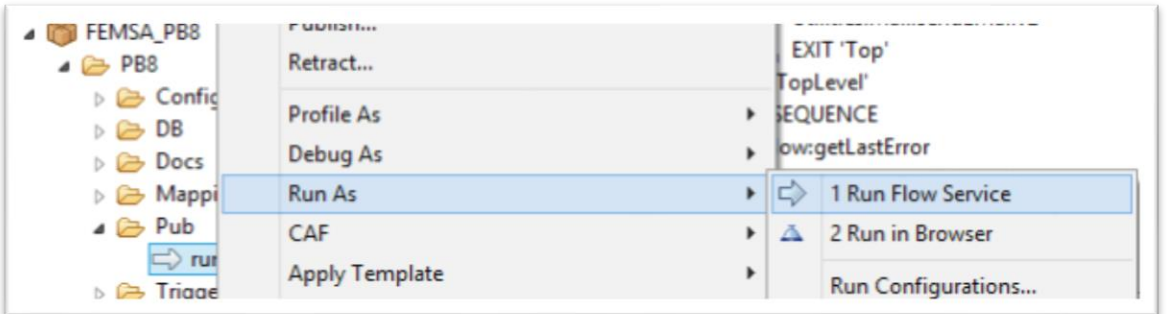

Figura 30 Ejecución de interfaz PB8

<span id="page-37-0"></span>**Paso 2.** Se verificó que el estatus sea igual a 'S' en la tabla WM\_LOG\_RUN de la base de datos del WMLOG, *véase la Figura 31 Verificar estatus para interfaz PB8*.

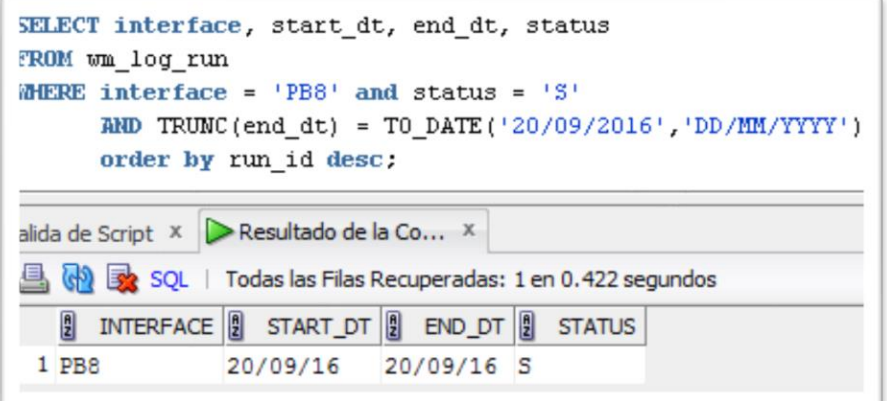

Figura 31 Verificar estatus para interfaz PB8

<span id="page-37-1"></span>**Paso 3.** Se verificó que la informacion de la plaza 10BGA y la tienda 50EKU sea insertada en las tablas POS\_FVT y POS\_FVT\_DETL en POSREP, *véase la Figura 32 Verificar información de interfaz PB8.*

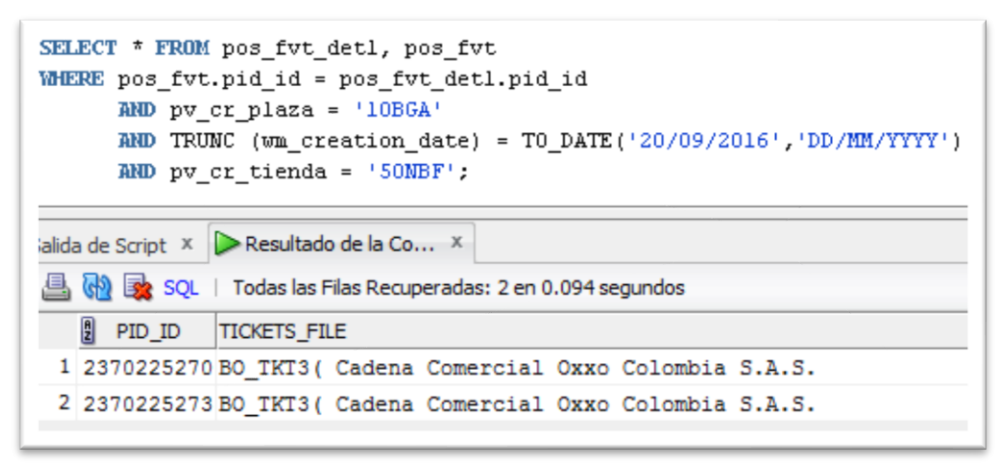

Figura 32 Verificar información de interfaz PB8

<span id="page-37-2"></span>**Paso 4.** Se validó que el estatus en la tabla POS\_INBOUND\_DOCS sea igual a 'E' en la plaza 10BGA y la tienda 50EKU con tipos de documento FVT Base de Datos del POSUSER, *véase la Figura 33 Validación de estatus en la tabla POS\_INBOUND\_DOCS*.

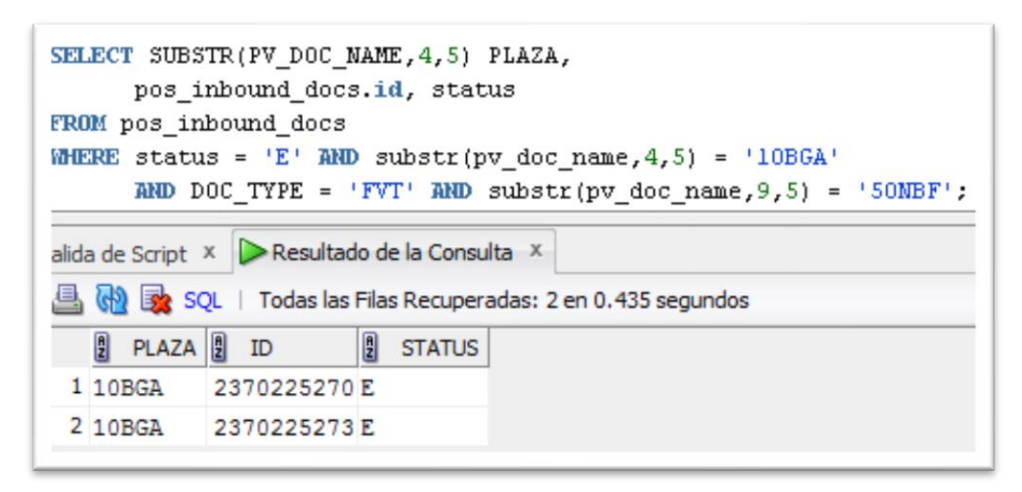

Figura 33 Validación de estatus en la tabla POS\_INBOUND\_DOCS

<span id="page-38-0"></span>La siguiente prueba se realizó a la interfaz PB9 de la cual se definieron los parámetros que se tomarán, *véase la Tabla 14 Prueba unitaria PB9*.

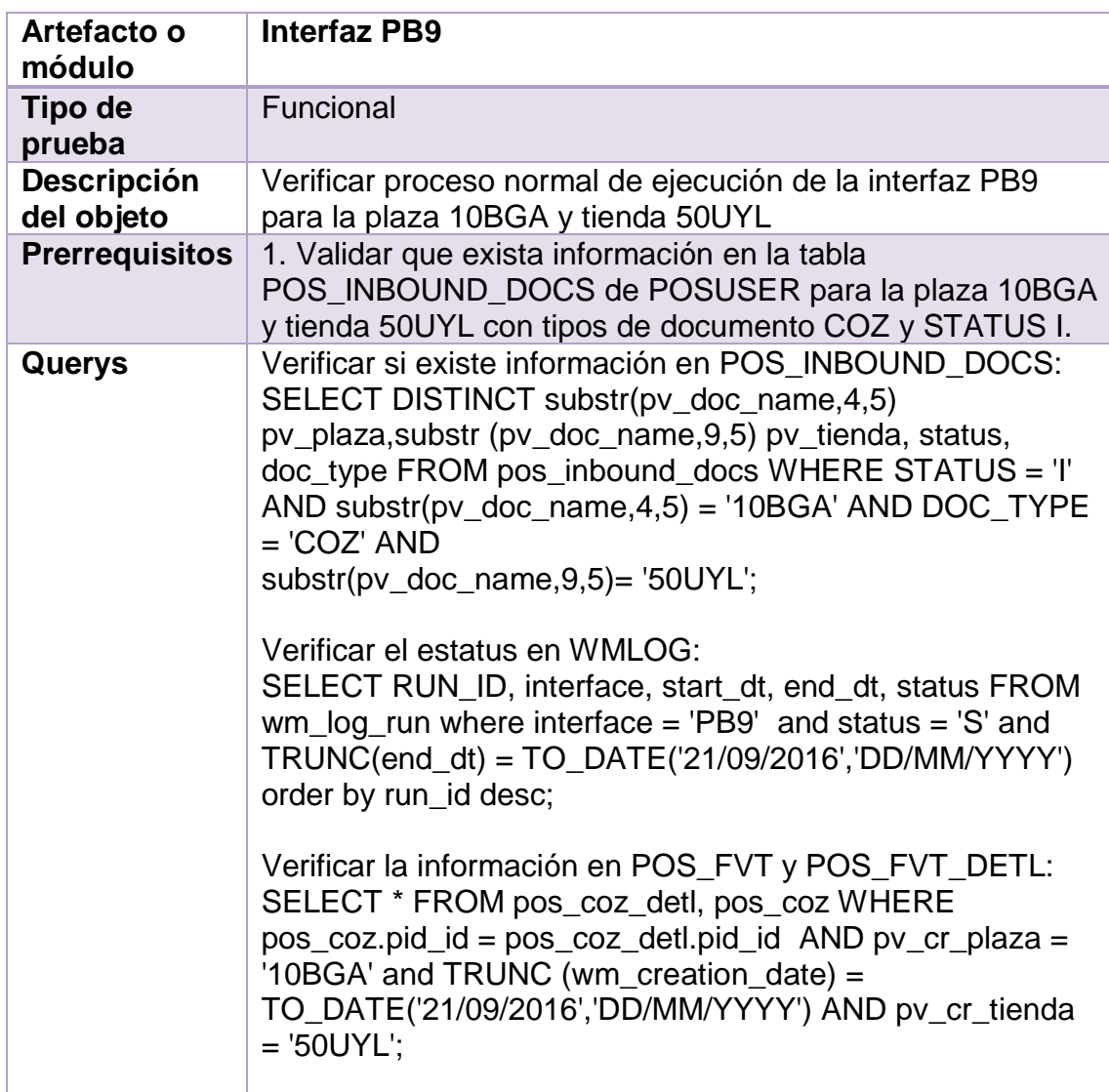

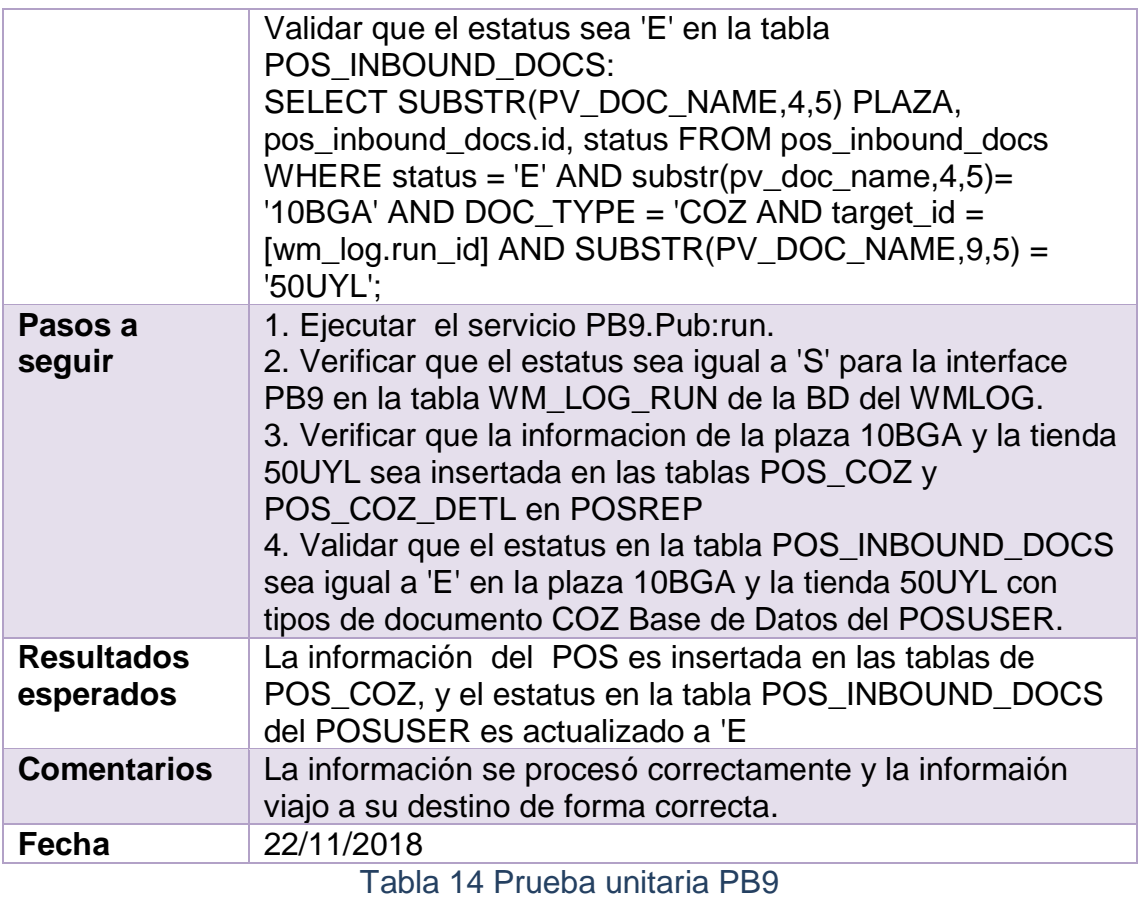

<span id="page-39-1"></span>A continuación se muestran los pasos que se siguieron para realizar la prueba.

**Prerrequisitos.** Se valida que exista información en las tablas, *véase la Figura 34 Validación de información para interfaz PB9.*

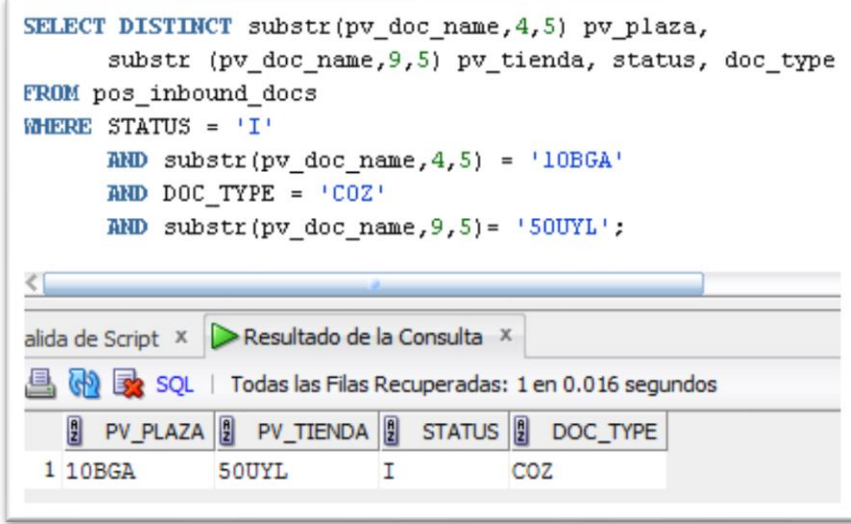

Figura 34 Validación de información para interfaz PB9

<span id="page-39-0"></span>**Paso 1.** Se ejecutó la interfaz en el IDE, *véase la Figura 35 Ejecución de interfaz PB9.*

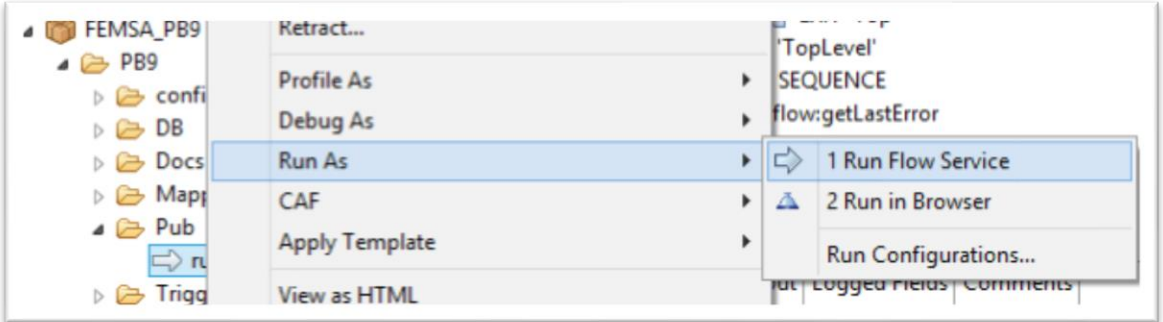

Figura 35 Ejecución de interfaz PB9

<span id="page-40-0"></span>**Paso 2.** Se verificó que el estatus sea igual a 'S' en la tabla WM\_LOG\_RUN de la base de datos del WMLOG, *véase la Figura 36 Verificar estatus para interfaz PB9*.

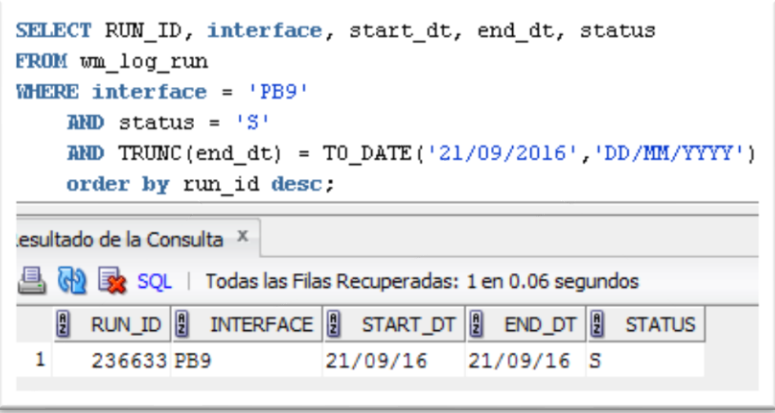

Figura 36 Verificar estatus para interfaz PB9

<span id="page-40-1"></span>**Paso 3.** Se verificó que la informacion de la plaza 10BGA y la tienda 50EKU sea insertada en las tablas POS\_FVT y POS\_FVT\_DETL en POSREP, *véase la Figura 37 Verificar información de interfaz PB9.*

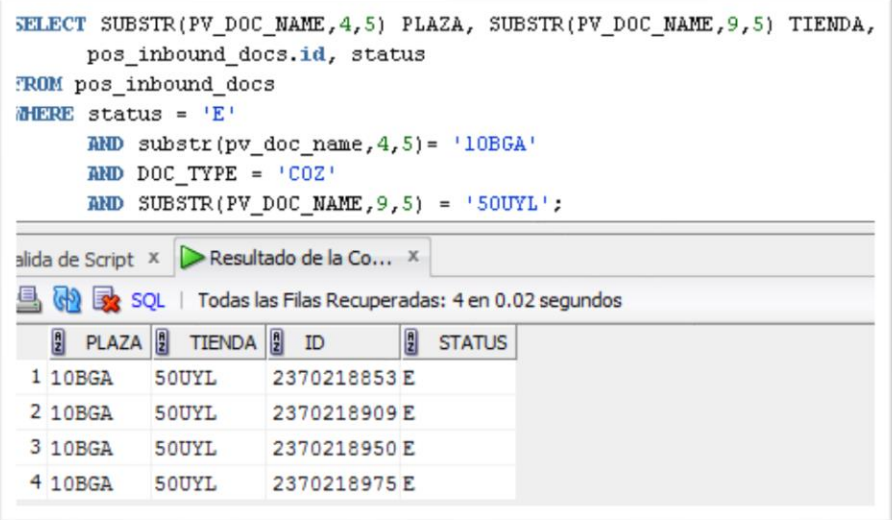

<span id="page-40-2"></span>Figura 37 Verificar información de interfaz PB9

**Paso 4.** Se validó que el estatus en la tabla POS\_INBOUND\_DOCS sea igual a 'E' en la plaza 10BGA y la tienda 50UYL con tipos de documento COZ Base de Datos del POSUSER, *véase la Figura 38 Validación de estatus con tipo de documento COZ*.

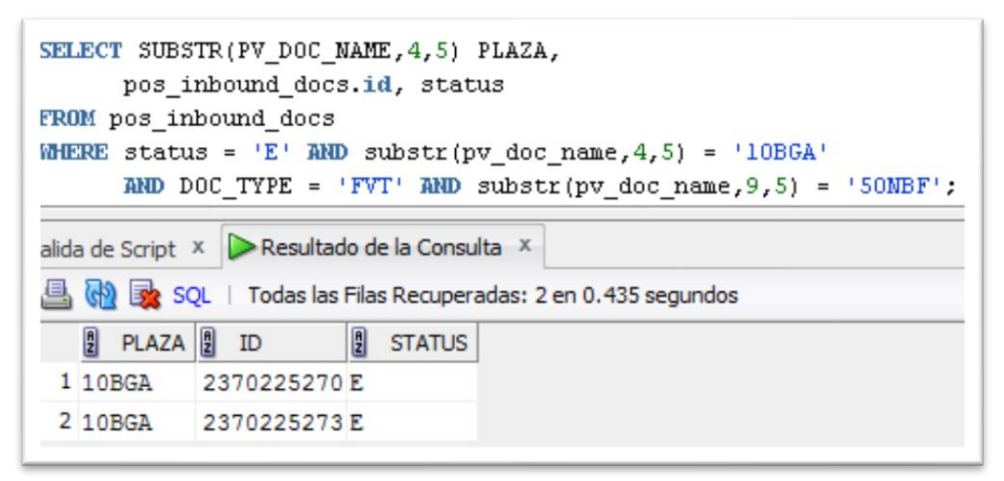

Figura 38 Validación de estatus con tipo de documento COZ

<span id="page-41-0"></span>La siguiente prueba se realizó a la interfaz PB10 de la cual se definieron los parámetros que se tomarán, *véase la Tabla 15 Prueba unitaria PB10*.

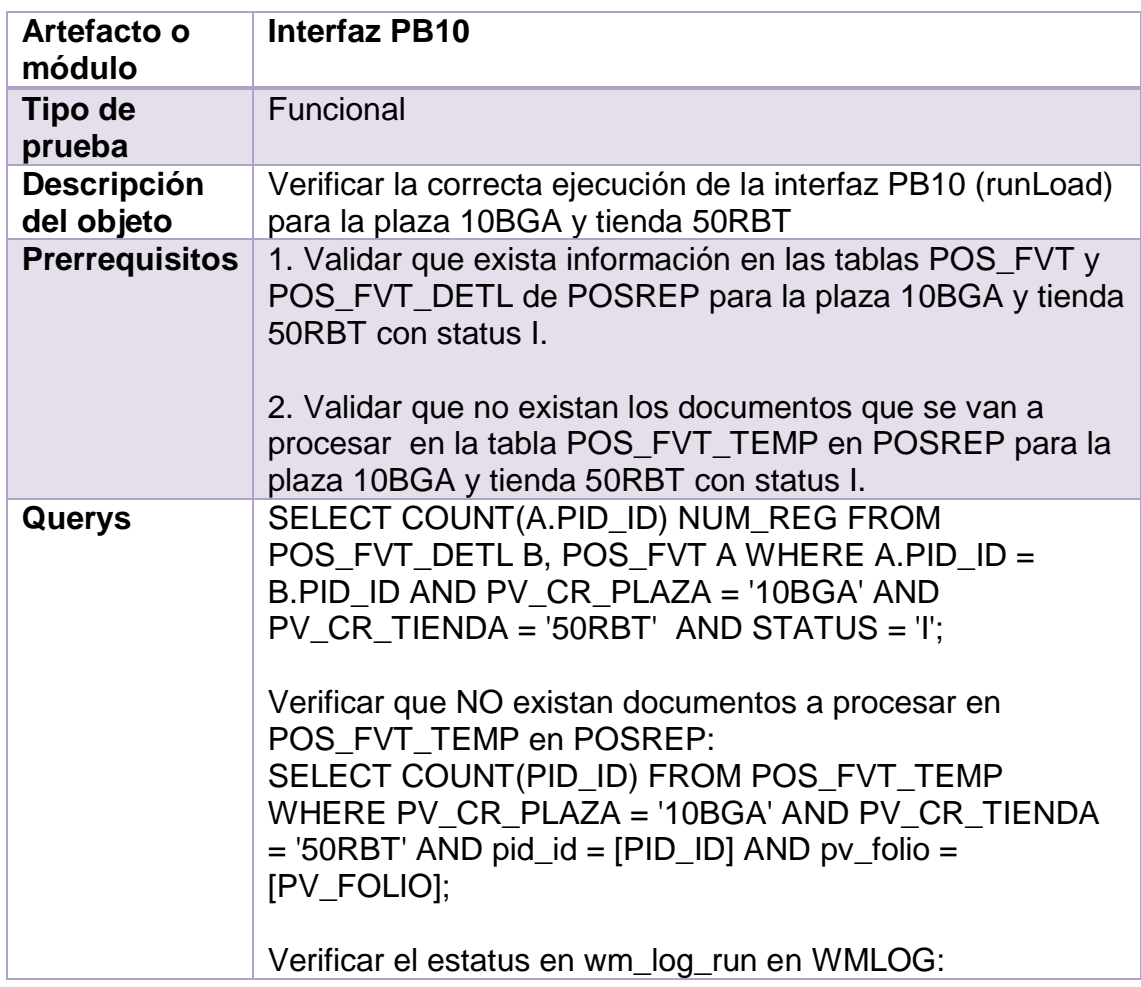

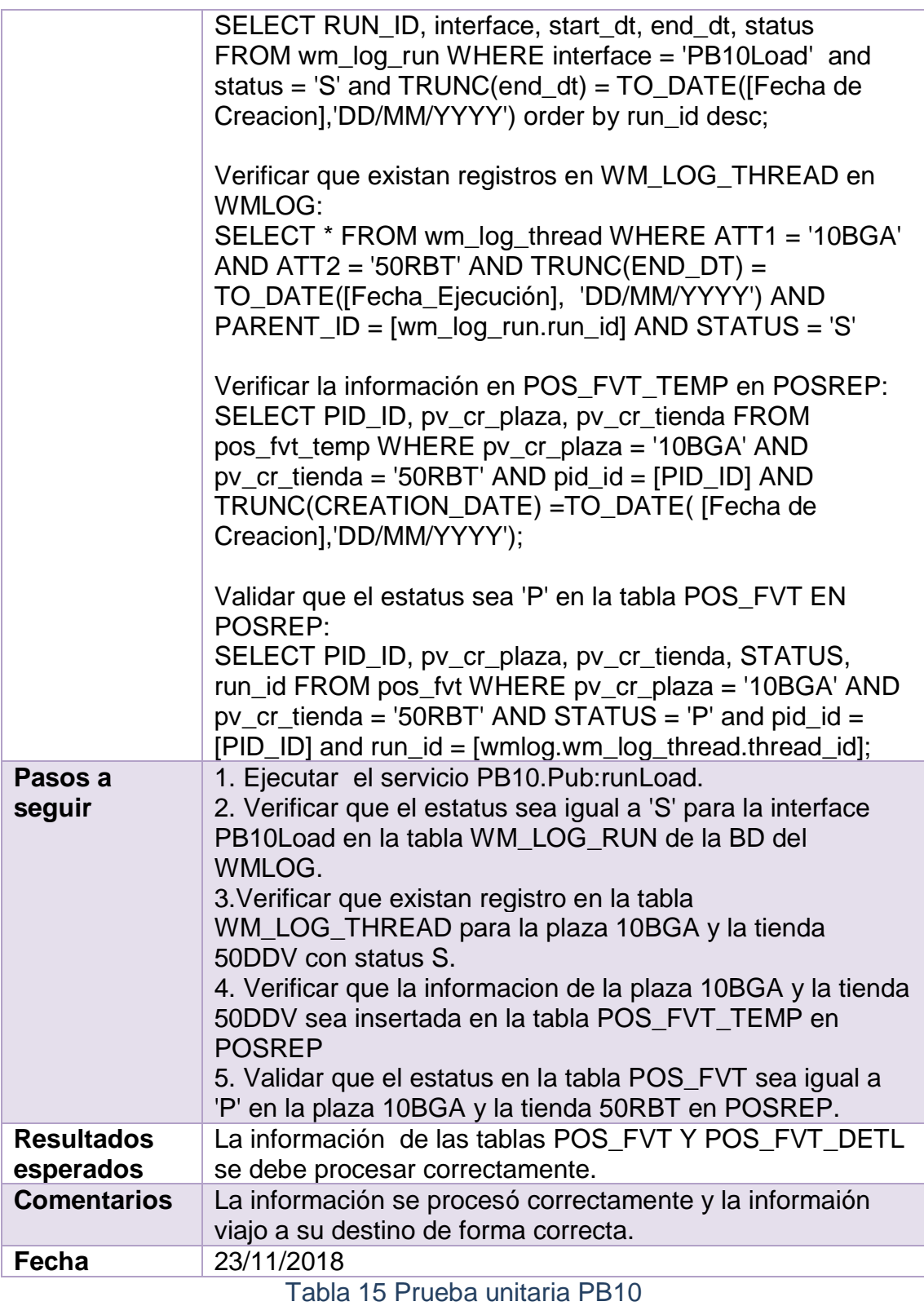

<span id="page-42-0"></span>A continuación se muestran los pasos que se siguieron para realizar la prueba.

**Prerrequisitos 1 y 2.** Se valida que exista información en las tablas, *véase la Figura 39 y 40.*

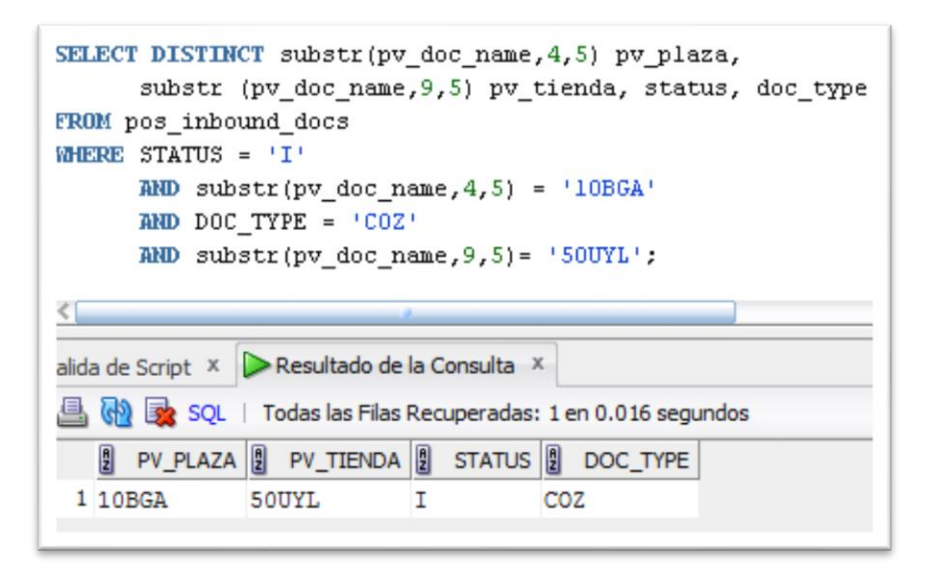

<span id="page-43-0"></span>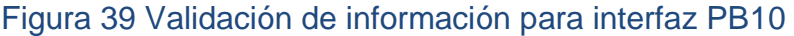

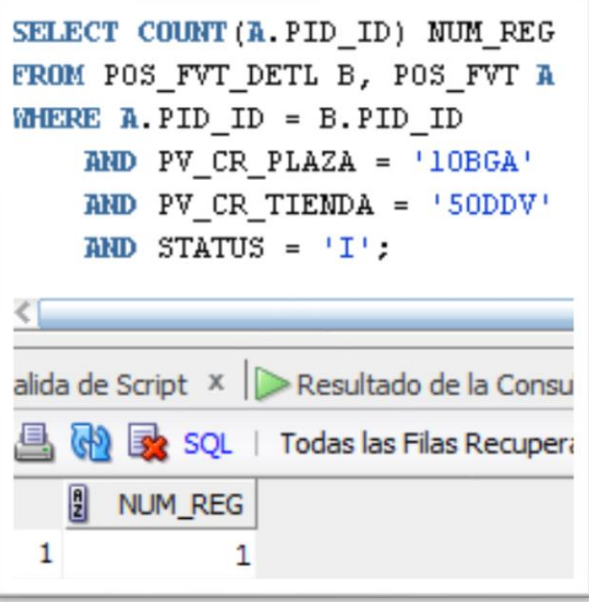

Figura 40 Validación de información

<span id="page-43-1"></span>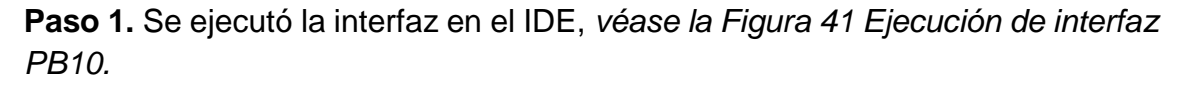

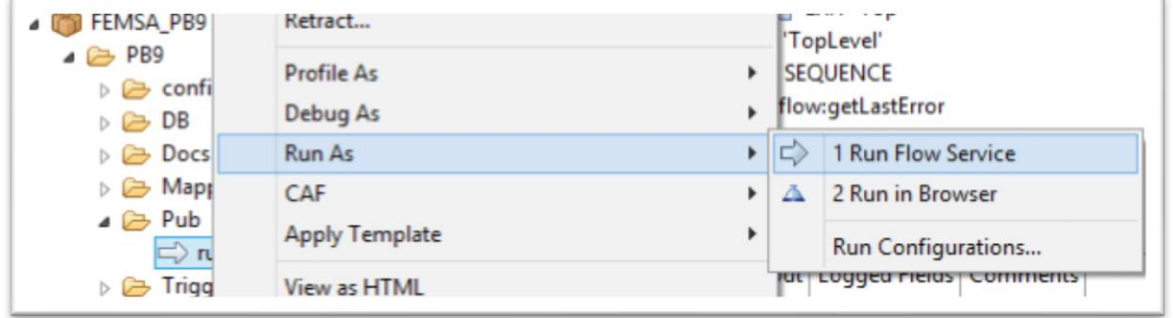

<span id="page-43-2"></span>Figura 41 Ejecución de interfaz PB10

**Paso 2.** Se verificó que el estatus sea igual a 'S' en la tabla WM\_LOG\_RUN de la base de datos del WMLOG, *véase la Figura 42 Verificar estatus para interfaz PB10*.

|                                | esultado de la Co X | SELECT RUN ID, INTERFACE, START DT, END DT, STATUS<br><b>FROM WM LOG RUN WHERE INTERFACE = 'PB10Load' AND STATUS = 'S'</b><br>AND TRUNC(end_dt) = TO_DATE('30/09/2016','DD/MM/YYYY')<br>order by run id desc;<br>$\binom{1}{1}$ $\frac{1}{2}$ SQL   Todas las Filas Recuperadas: 2 en 0.016 segundos |                     |  |  |
|--------------------------------|---------------------|----------------------------------------------------------------------------------------------------|---------------------|--|--|
|                                | g                   | RUN_ID   ] INTERFACE   ] START_DT   ] END_DT   ] STATUS                                                                                                    |                     |  |  |
| $\mathbf{1}$<br>$\overline{2}$ |                     | 237304 PB10Load 30/09/16 30/09/16 S<br>237269 PB10Load                                                                                                    | 30/09/16 30/09/16 S |  |  |

Figura 42 Verificar estatus para interfaz PB10

<span id="page-44-0"></span>**Paso 3.** Se verificó que existan registro en la tabla WM\_LOG\_THREAD para la plaza 10BGA y la tienda 50DDV con status S, *véase la Figura 43 Verificar información de interfaz PB10.*

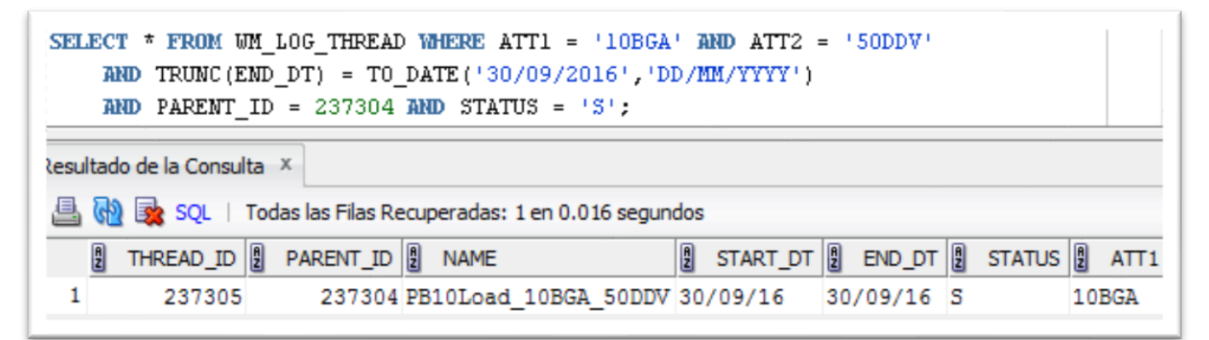

Figura 43 Verificar información de interfaz PB10

<span id="page-44-1"></span>**Paso 4.** Se verificó que la informacion de la plaza 10BGA y la tienda 50DDV sea insertada en la tabla POS\_FVT\_TEMP en POSREP, *véase la Figura 44 Validación información en POS\_FVT\_TEMP.*

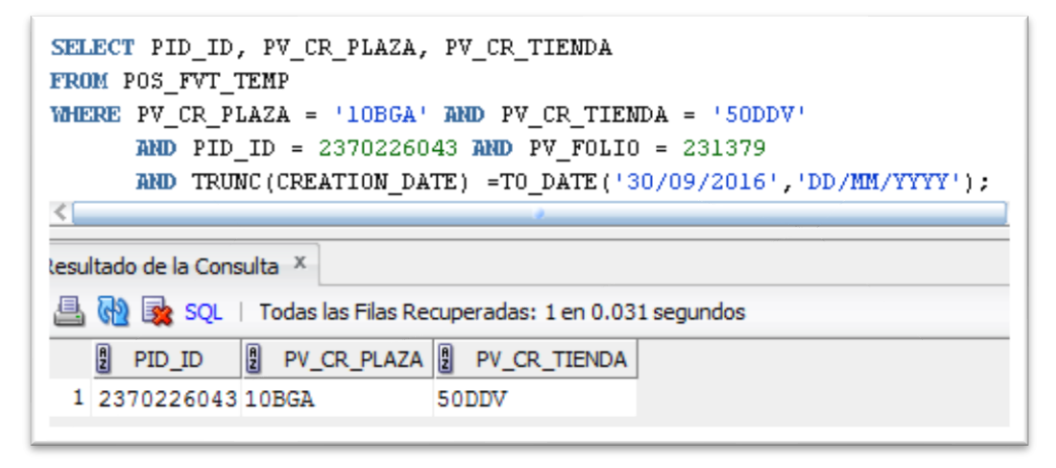

<span id="page-44-2"></span>Figura 44 Validación de información en POS\_FVT\_TEMP

**Paso 5.** Se validó que los registros sean actualizados correctamente en la tabla POS\_FFC con Plaza 10BGA y Tienda 50RBT y el campo TICKET\_FILE no es nulo, *véase la Figura 45 Validaciónde estatus en tabla POS\_FFC.*

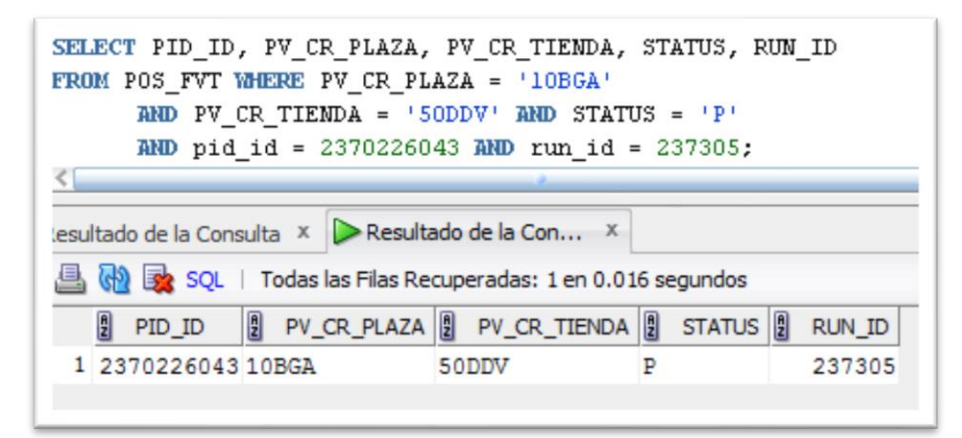

Figura 45 Validación de estatus en tabla POS\_FFC

<span id="page-45-0"></span>La siguiente prueba se realizó a la interfaz PB11 de la cual se definieron los parámetros que se tomarán, *véase la Tabla 16 Prueba unitaria PB11*.

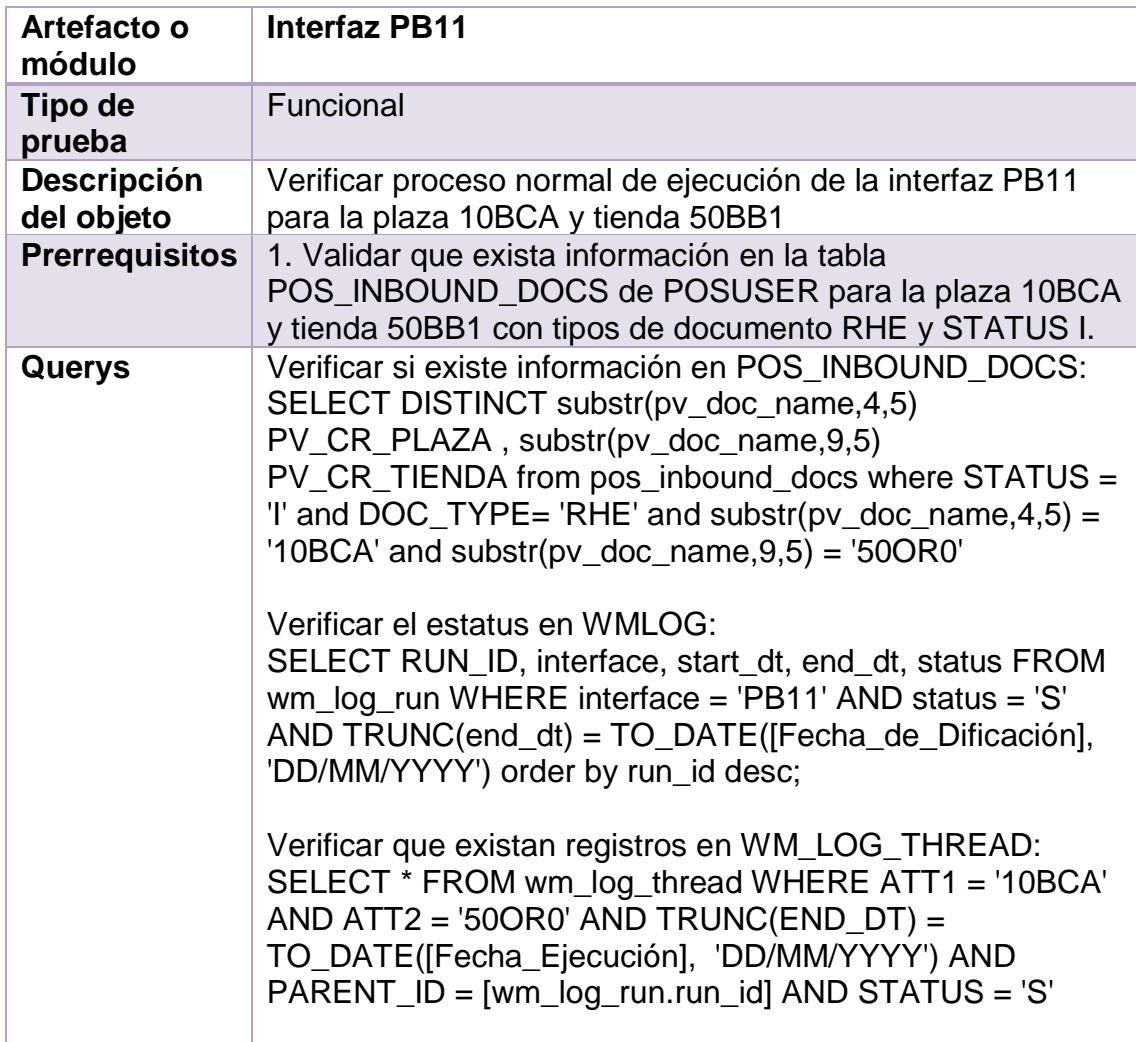

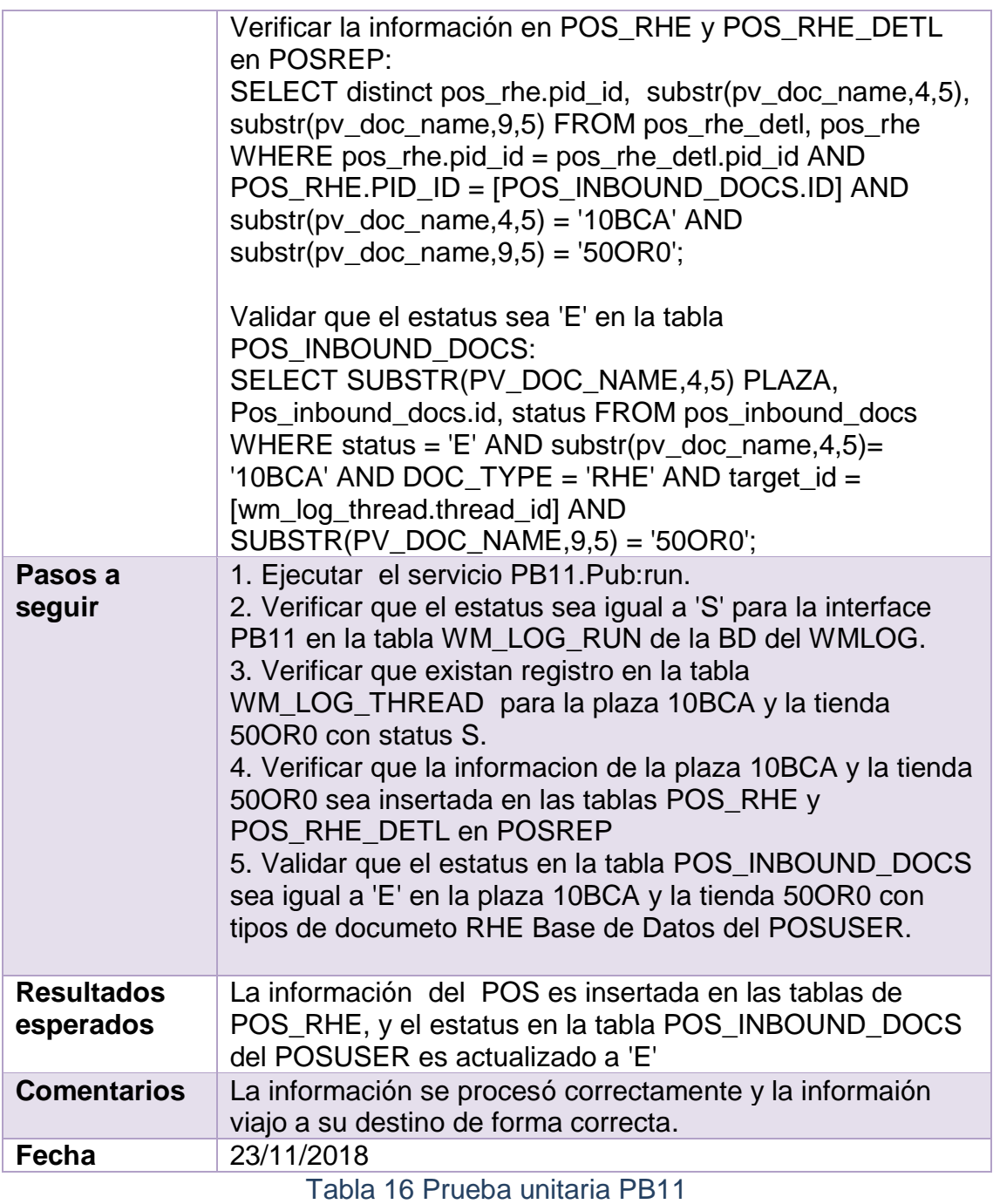

<span id="page-46-0"></span>A continuación se muestran los pasos que se siguieron para realizar la prueba.

**Prerrequisitos 1 .** Se valida que exista información en las tablas, *véase la Figura 46 Validación de información para interfaz PB11.*

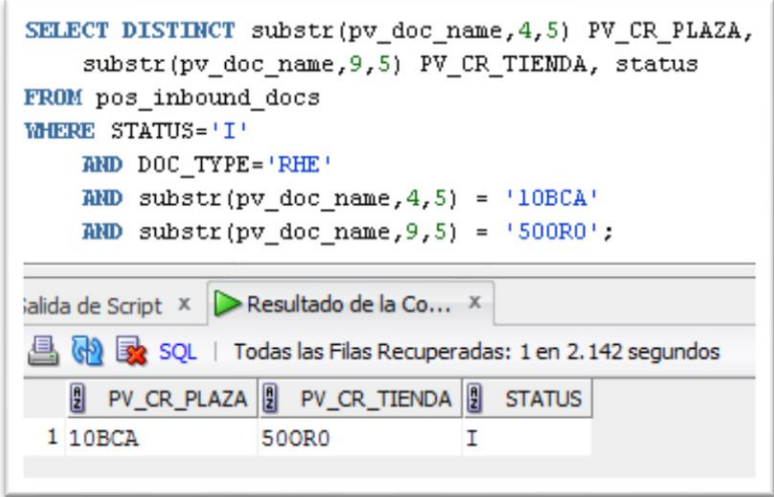

Figura 46 Validación de información para interfaz PB11

<span id="page-47-0"></span>**Paso 1.** Se ejecutó la interfaz en el IDE, *véase la Figura 47 Ejecución de interfaz PB11.*

| <b>EXAMPLE FEMSA_PB9</b>                                   | Ketract                       |   |   | <b>TopLevel</b><br><b>SEQUENCE</b> |  |
|------------------------------------------------------------|-------------------------------|---|---|------------------------------------|--|
| $\triangle$ PB9<br>$\triangleright$ $\triangleright$ confi | Profile As                    |   |   |                                    |  |
| $D \nightharpoonup DB$                                     | flow:getLastError<br>Debug As |   |   |                                    |  |
| $\triangleright$ $\triangleright$ Docs                     | Run As                        | ▸ | ⇨ | 1 Run Flow Service                 |  |
| $\triangleright \triangleright$ Mapp                       | CAF                           |   | Δ | 2 Run in Browser                   |  |
| $\triangle$ Pub<br>$\Rightarrow$ n                         | <b>Apply Template</b>         | ٠ |   | Run Configurations                 |  |
| Trigg<br>$D \rightarrow$                                   | <b>View as HTML</b>           |   |   | fut Lodden Lielus Comments         |  |

Figura 47 Ejecución de interfaz PB11

<span id="page-47-1"></span>**Paso 2.** Se verificó que el estatus sea igual a 'S' en la tabla WM\_LOG\_RUN de la base de datos del WMLOG, *véase la Figura 48 Verificar estatus para interfaz PB11*.

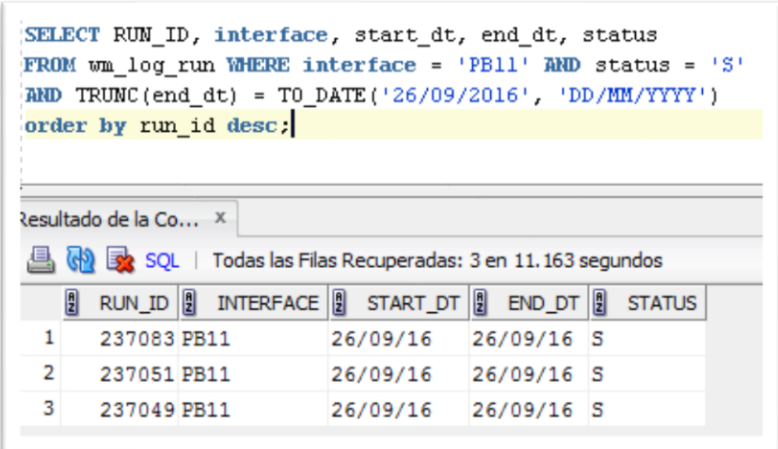

<span id="page-47-2"></span>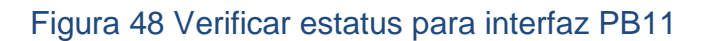

**Paso 3.** Se verificó que existan registro en la tabla WM\_LOG\_THREAD para la plaza 10BCA y la tienda 50OR0 con status S, *véase la Figura 49 Verificar información de interfaz PB11.*

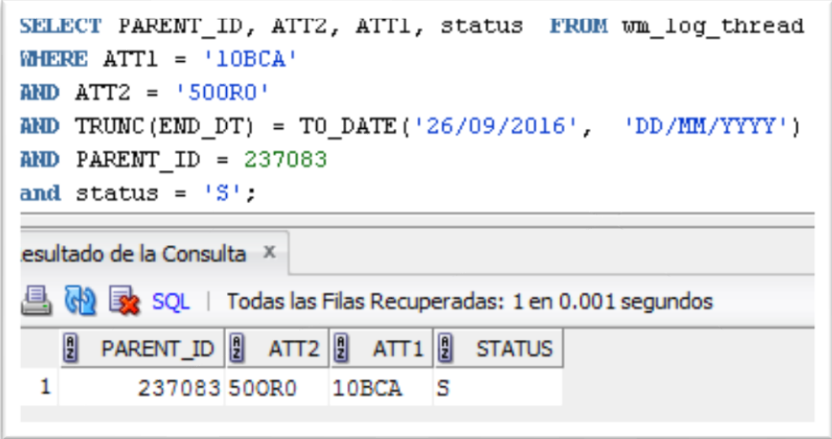

Figura 49 Verificar información de interfaz PB11

<span id="page-48-0"></span>**Paso 4.** Se verificó que la informacion de la plaza 10BCA y la tienda 50OR0 sea insertada en las tablas POS\_RHE y POS\_RHE\_DETL en POSREP, *véase la Figura 50 Validación de información en POS\_RHE y POS\_RHE\_DETL*.

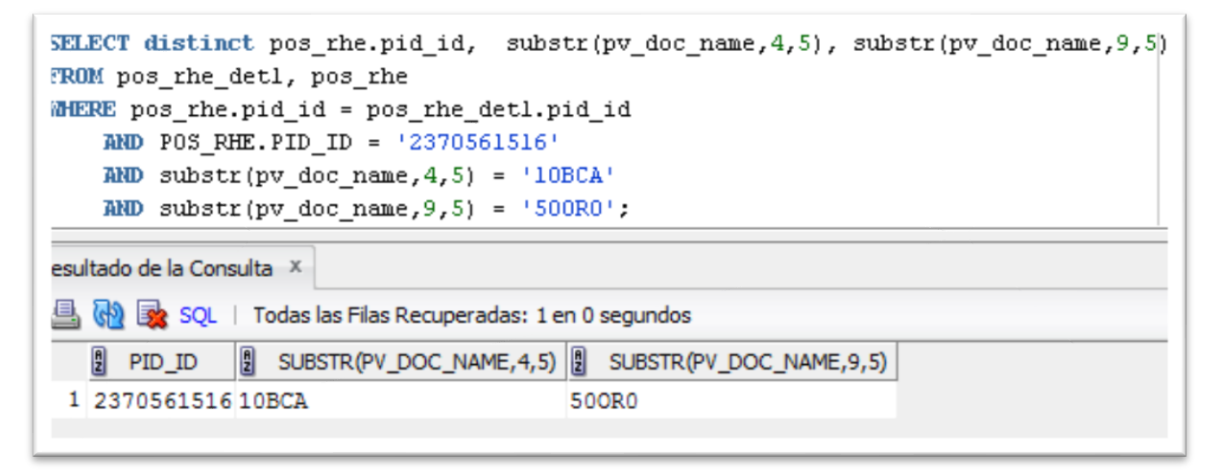

Figura 50 Validación de información en *POS\_RHE y POS\_RHE\_DETL*

<span id="page-48-1"></span>**Paso 5.** Se validó que el estatus en la tabla POS\_INBOUND\_DOCS sea igual a 'E' en la plaza 10BCA y la tienda 50OR0 con tipos de documeto RHE Base de Datos del POSUSER, *véase la Figura 51 Validación de estatus en tabla POS\_INBOUND\_DOCS*.

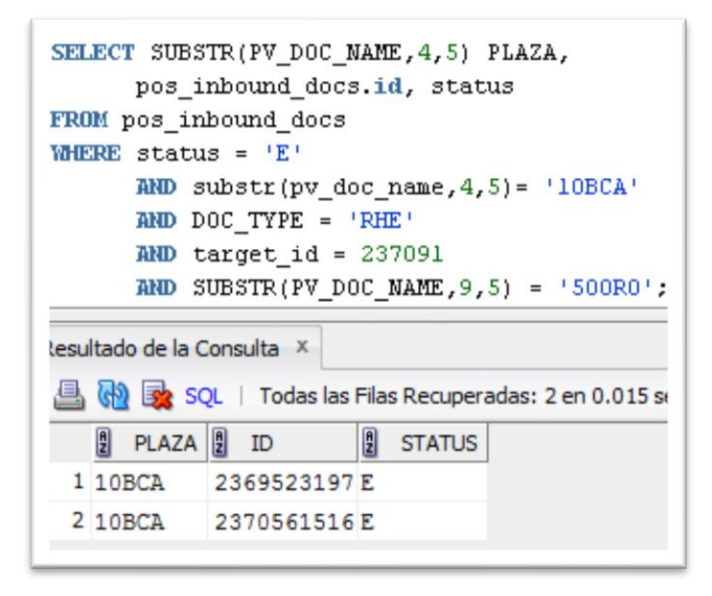

<span id="page-49-0"></span>Figura 51 Validación de estatus en tabla POS\_INBOUND\_DOCS

### <span id="page-50-0"></span>**4. Conclusiones y recomendaciones**

Como resultado de la realización de mi estadía profesional se obtuvieron cinco interfaces que trabajan en conjunto para la centralización y respaldo de folios fiscales que a futuro será implementado dentro de una cadena de tiendas, la realización de este proyecto me ayudó a conocer diferentes herramientas que son de gran uso y tienen un impacto de implantación en las nuevas empresas que están surgiendo, esto a su vez me ha enriquecido con conocimiento ya que nunca había manejado un lenguaje como éste y pienso que desarrollar en este tipo de proyecto fue sencillo gracias a mis capacidades desarrolladas en la universidad, también cabe mencionar que no había trabajado en un ambiente laboral que exigiera la cooperación entre grupos de trabajo y la sincronización de los mismos.

Ya para finalizar, recomiendo ampliamente el uso de esta tecnología gracias al buen proceso que sigue y a la buena administración e integración de los datos.

### <span id="page-51-0"></span>**5. Glosario**

**Prototipo:** Es un primer ejemplar que se fabrica de una figura, un invento u otra cosa, y que sirve de modelo para fabricar otras iguales, o molde original con el que se fabrica.

**IDE:** Es una aplicación informática que proporciona servicios integrales para facilitarle al desarrollador o programador el desarrollo de software.

**SQL:** Es un lenguaje específico utilizado en programación, diseñado para administrar, y recuperar información de sistemas de gestión de bases de datos relacionales.

**Suite:** Un paquete de programas, programa, software, un paquete de aplicaciones, es el conjunto lógico de archivos y aplicaciones.

**Java:** Es un lenguaje de programación de propósito general, concurrente, orientado a objetos, que fue diseñado específicamente para tener tan pocas dependencias de implementación como fuera posible.

**Job:** Es una serie de pasos programada para ser ejecutada en una hora determinada la cual cumple una función.

**Thread:** Con significado en ingles de "Hilo" considerado como un subproceso que es una secuencia de tareas encadenadas muy pequeña que pueden ser ejecutadas.

**Batch Insert:** Usado en para realizar inserciones a una base de datos de una manera veloz y con muchos datos a la vez.

**Control-M:** Programa informatico que ayuda a la gestión, organización y automatización de procesos.

### <span id="page-52-0"></span>**6. Referencias bibliográficas**

[1] Vicen, Fernández. "Desarrollo de sistemas de información, una metodología basada en el modelo". Editorial edicionsUPC, 2006. Disponible en: [https://books.google.com.mx/books?id=Sqm7jNZS\\_L0C&lpg=PA1&dq=isbn%3](https://books.google.com.mx/books?id=Sqm7jNZS_L0C&lpg=PA1&dq=isbn%3A8483018624&hl=es&pg=PA7#v=onepage&q&f=false) [A8483018624&hl=es&pg=PA7#v=onepage&q&f=false](https://books.google.com.mx/books?id=Sqm7jNZS_L0C&lpg=PA1&dq=isbn%3A8483018624&hl=es&pg=PA7#v=onepage&q&f=false)

[2] URL: <http://metodologiarad.weebly.com/> Página principal del blog Metodología RAD, en ella se puede consultar información acerca las fases de la metodología RAD. Fecha de consulta: 12/octubre/2018

[3] URL:<http://www.elaprendizdelprogramador.xyz/que-es-webmethods/> Página de El aprendiz del programador, en ella se puede consultar información acerca de webMethods y sus componentes. Fecha de consulta: 12/octubre/2018

[4] URL: <http://www.dataprix.com/oracle-sql-developer> Página de dataprix, en ella se puede consultar información acerca de Oracle SQL developer. Fecha de consulta: 12/octubre/2018

[5] URL: <http://dia-installer.de/doc/en/intro-chapter.html#intro> Página de introducción a DIA, en ella se puede consultar información acerca del programa DIA. Fecha de consulta 12/Octubre/2018

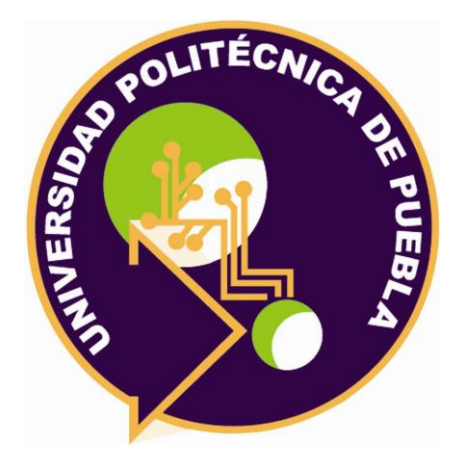

Universidad Politécnica de Puebla Ingeniería en Informática

*José Antonio Xochimitl Tlamani Modesto Romero Martínez Rebeca Rodríguez Huesca*

Este documento se distribuye para los términos de la Licencia 2.5 Creative Commons (CC-BC-NC-ND 2.5 MX)